【セミナー開催日: 2022年3月5日】

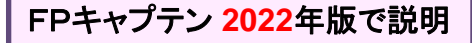

## 効果的なFP相談を目指して 【基礎編 + 応用編】 オンラインセミナー

- 夫婦**(50**代**)** 共働き
- ワーケーション
- セカンド・ライフ

FPキャプテンを駆使してFP相談の質を高めましょう \* 過去のセミナーの動画をオンデマンドで閲覧できます \*

### ウェブ・ステージ: 1級ファイナンシャル・プランニング技能士

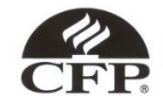

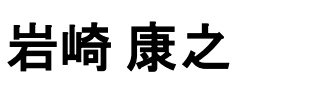

日本FP協会会員

URL: http://webstage21.com/cf/ E-mail: webstage@ny.airnet.ne.jp

TEL : 045-624-9603

事前の許可なくして、当資料の無断使用、無断複写、無断配布などは、固くお断りいたします。

# 本日の目的とお願い

- ZOOMでの開催であり、ZOOMの参加に慣れていただく。
- チャットでの講師への問い合わせはご遠慮ください。
- 事前に登録されたレジュメを印刷してお手元に用意してくだ さい。
- FPキャプテンを起動しておいてください。
- オリジナルのFPキャプテンは常に、大事に保管し、セミナー 使用(あるいは実務で使用)時に、その都度適切な名称で 保管してから始めてください。
- セミナー中でのZOOM参加者の質問は、マイクを オンにして、その都度、お話しください。
- マイクオン/オフが切り替わります。
- 「参加者」タブを押して「手を上げる」を選んでください。 手を下すときは「手をおろす」を押して下さい。

事前の許可なくして、当資料の無断使用、無断複写、無断配布などは、固くお断りいたします。

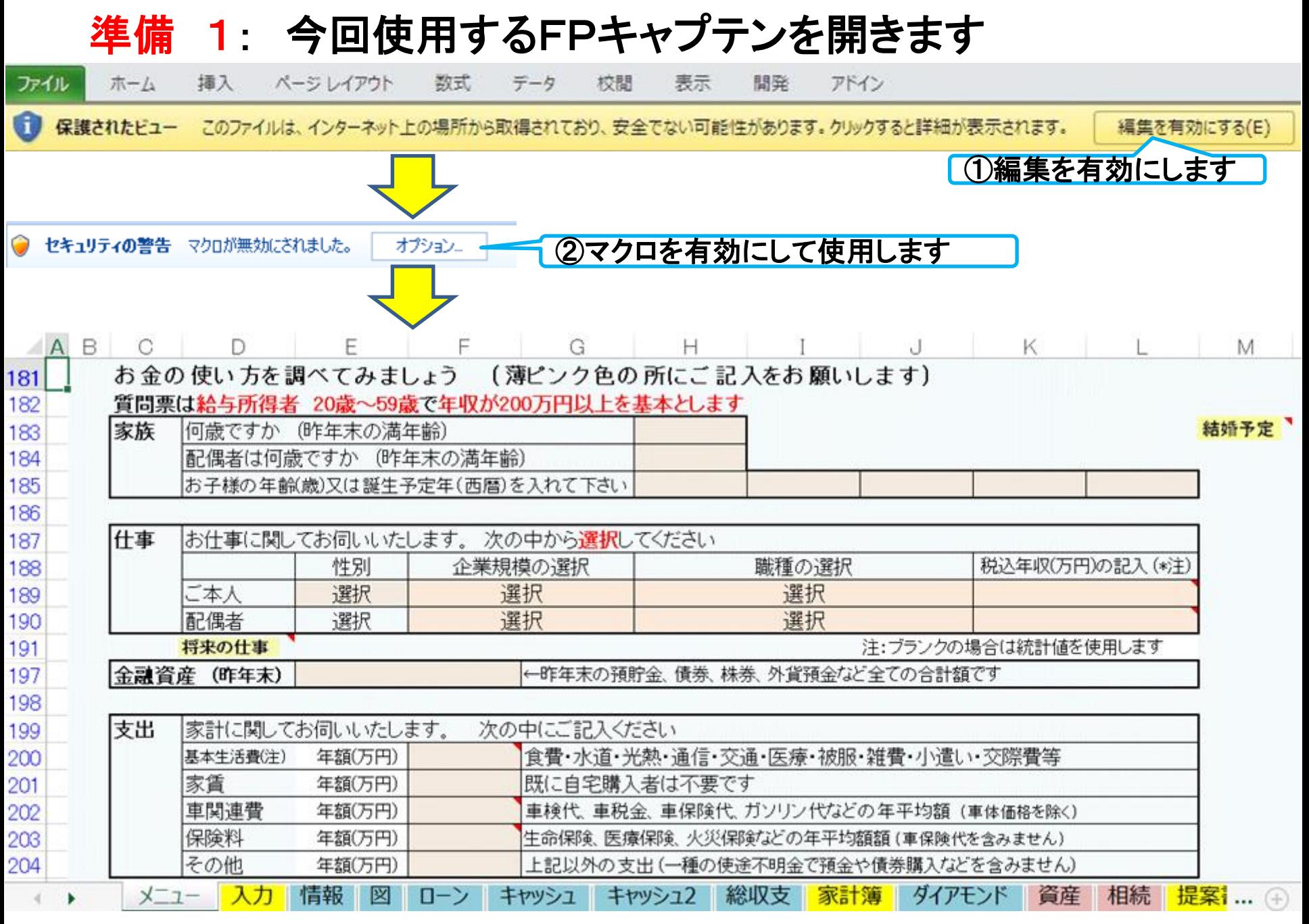

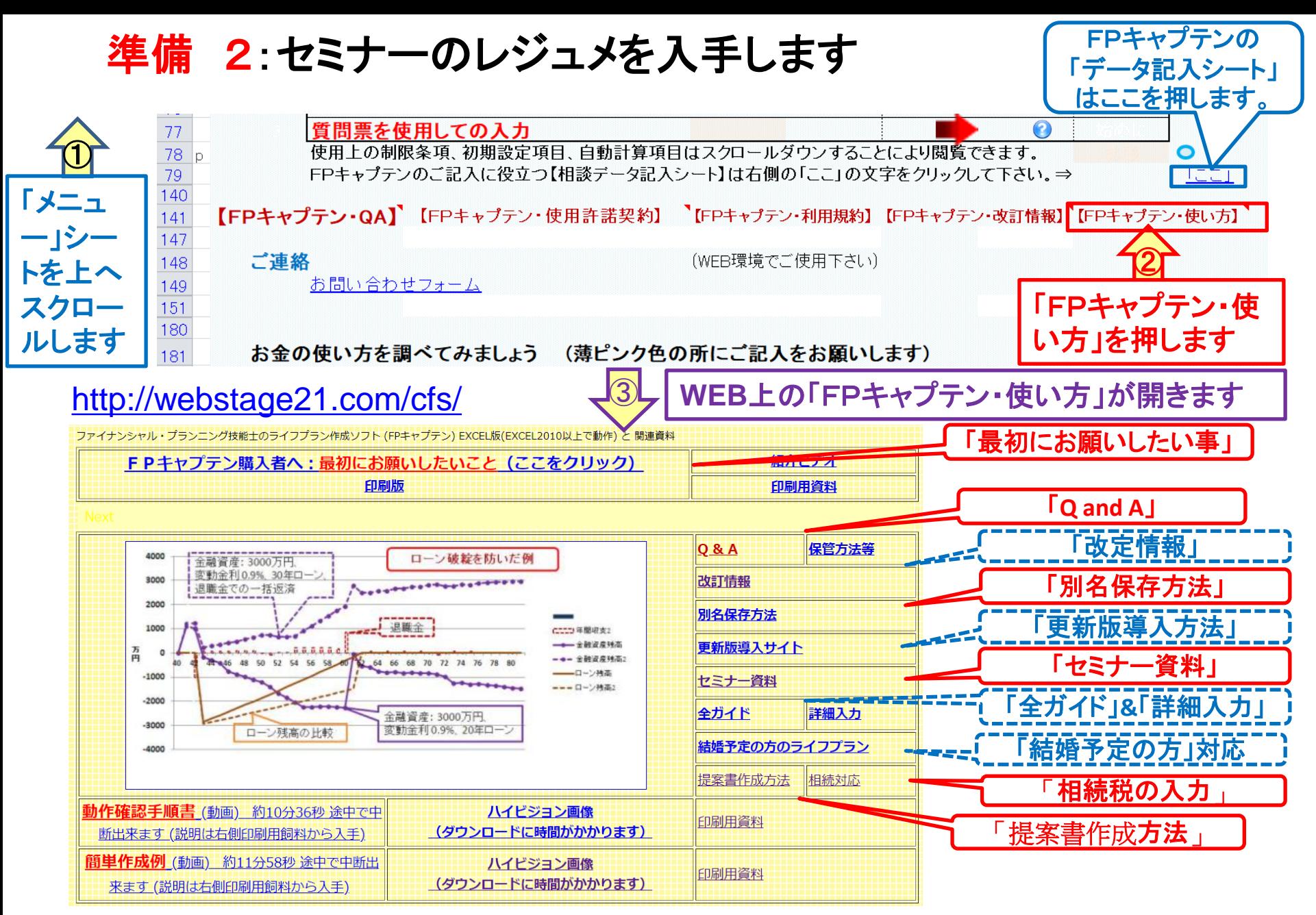

#### 準備 2:今回使用するセミナーのレジュメを入手し印刷します パソコン画面が大型(**18**インチ)でない場合、印刷が必要になります 印刷が必要か否かはFPキャプテンを半分の大きさにした時に作業できるかでお決めください FPキャプテン・セミナー資料 『ライフプラン作成ツール』 Ē, EXCEL2013以上で動作します セミナー光景(クリック) ⇒オンラインセミナー(WEBセミナー)参加方法くく • FPキャプテンをご使用なさるにあたり、ご参考にしていただきたくお願いいたします。

• 内容欄の「Video」表記のヤミナーは緑画のオンデマンド配信を実施しています。

番号 内容(注:アンダーラインはセミナー資料が添付されています) (\*P:バスワード付) 備考 開催日 2022年3月5日 基礎+応用編:50代 繰上返済 資産運用 ワーケーション 相続概算 チラシ 69 WFRヤミナー! チラシ 2022年2月5日 WEBセミナー 基礎編:【修正】40代 自宅買替・配偶者の早期退職と教育資金 Video 68 チラシ 67 2022年1月8日 WEBセミナー 基礎編: 30代 自宅購入と教育資金:借家 vs 自宅購入 Video WEBセミナー 基礎+応用: 50代 富裕層の相続税対策 生前贈与と別荘購入 Video チラシ 2021年11月6日 66 WEBセミナー 基礎編:住宅購入と子供の私学教育費の両立 Video 2021年10月2日 チラシ 65 チラシ 64 2021年9月4日 WEBセミナー 基礎+応用:50代 旧耐震・補強・建替・買替 & DC Video チラシ 63 2021年8月14日 WEBセミナー 基礎+応用:賃貸マンションの収益性と今後の生活設計 Video チラシ 62 2021年7月3日 WEBセミナー 基礎編:コロナ禍での結婚と自宅購入等の生活設計及び係数 Video 2021年6月5日 WEBセミナー 冒頭・巻末 障害を持つ子供の親亡き後の相続、生活、住まい Video チラシ 61

パソコンの画面が大型でない時 (18インチ未満の画面)

⇒パソコンは**FP**キャプテンを使用し、スマホ(予備のパソコン)で**Zoom**がお勧めです 又は

- パソコンで**FP**キャプテンと**Zoom**を共有する時
	- ⇒ FPキャプテンを大きくし、**Zoom**画面を小さくしてレジュメ**(**印刷**)**を活用します 【 Esc 】キィを押してZoom 画面を小さくします
	- ⇒ (注)以下は大型画面の場合を基本として説明します
	- ⇒ サムネイル画面の上にカーサーを持って行って「非表示」を押すと最小になる

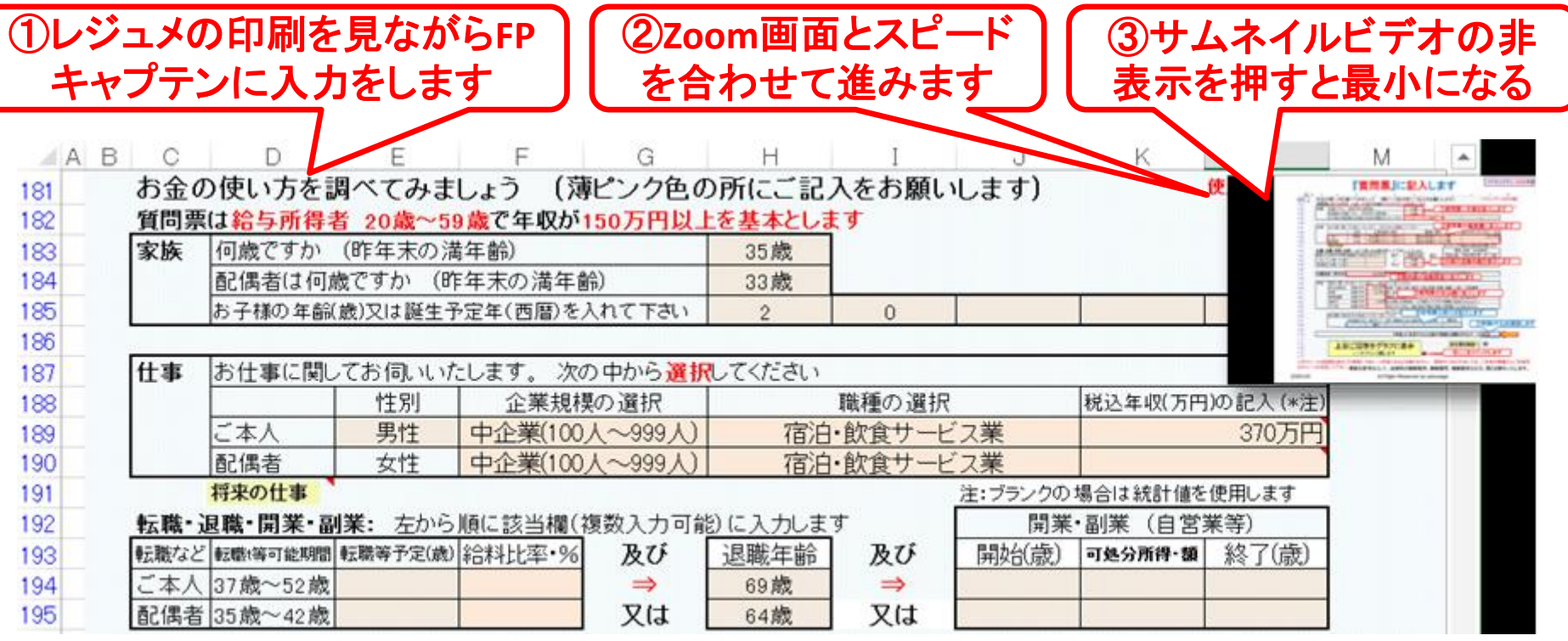

## 「FPキャプテン」利用のメリット

~キャッシュフローで判断するライフプラン相談 へレベルアップ~

1、「FPキャプテン」のキャッシュフローは

\*児童手当、住まい給付金、住宅ローン控除、 所得税、年金を自動計算

2、相談の質的向上

\*計算・資料作りは「FPキャプテン」で時間短 縮、条件変更によるシミュュレーションと相談 の時間を増やせる

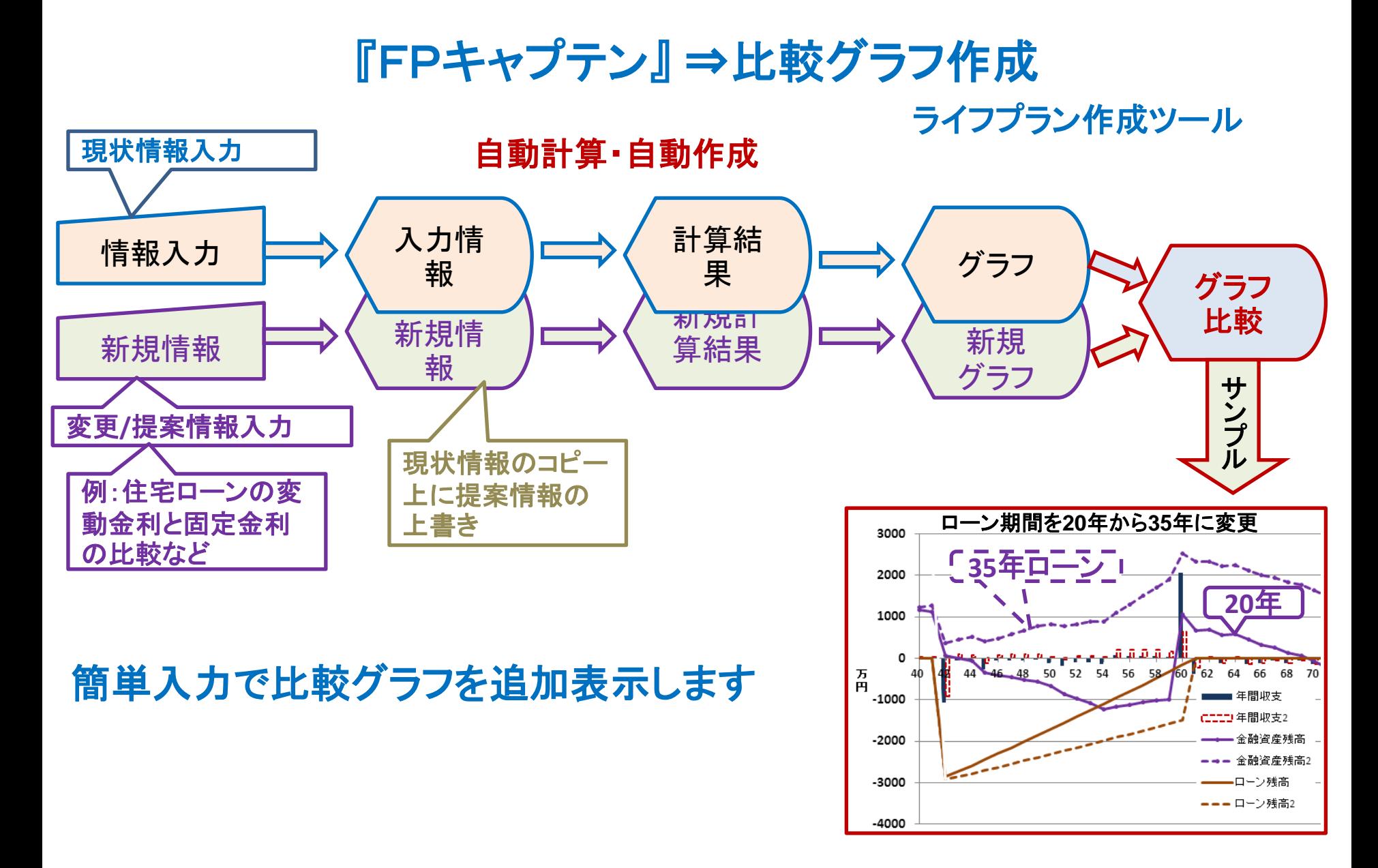

事前の許可なくして、当資料の無断使用、無断複写、無断配布などは、固くお断りいたします。

### 大事なお客様を逃がさない工夫 お客様との会話中にしたい事

- 1. お客様の現状をグラフにまとめて表示
- 2. FPの提案をグラフで比較
- 3. 次回の面談の為にサマリーを渡す (印刷)
- 4. 後日:提案書をお渡しする (印刷)

## 『FPキャプテン』を使用すれば可能です

目次

- 第二章 **FP**キャプテン 【基礎編 **+** 応用編】
	- ⚫ 例題1: 『現状の収支』 の把握 ⇒ 収入・住宅ローンなど
	- 例題2: FPの提案 (ローンと投資に関して)
	- 例題3: 『ワーケーション』の「場所」が欲しい
	- ⚫ 例題4: FPの提案: 別荘購入の場合雇用延長
	- ⚫ 例題5: 物価上昇: 【比較】 「リゾートクラブ」 **vs** 「別荘 **+** 雇用延長」
	- ⚫ 例題5: お客様のご要望: 将来の物価上昇
	- ⚫ 例題6**:** 相続税を考える (**10**年後)
	- ⚫ 参考 『積立**NISA**』と『確定拠出年金』
	- ⚫ 参考 『使途不明金』 編集方法
		- **\*\*** セミナーはここまで **\*\***
		- ⚫ 参考: 「FPキャプテン・使い方」 保存の方法など

# 第二章 **FP**キャプテンの基礎 **+** 応用編 例題1: 『現状の収支』 の把握 避暑地でのワーケーションを考えたい

\*\*\*\*\*\*\*\*\*\*\*\*\*\*\* ご相談内容 \*\*\*\*\*\*\*\*\*\*\*\*\*\*\*\*\*\*

IT企業に勤務の高収入のご家庭の田中様(匿名)夫婦がご相談にいらっし ゃいました。 共稼ぎで堅実な生活をなさっております。 長女が社会人になり、第2子の長男が大学院に進み手が離れました。 会社はワーケーションを進めています。 どの様はライフスタイルが自分達 家族に向いているかの相談です。 将来の物価上昇も加味した形でのご相談を希望されています。

事前の許可なくして、当資料の無断使用、無断複写、無断配布などは、固くお断りいたします。

## **50**代:人生をより充実させる熟成期間

### 『現状の収支』 の把握

家族構成 田中様 (匿名) (昨年末 情報) 本人(誠):54歳 配偶者(由美):52歳 一子(美咲):24歳(卒業) 二子(健太):22歳(私理系大学院) 職種: 本人: 情報通信業 (大企業) 年収1400万円 配偶者: 情報通信業 (大企業) 年収1100万円 60歳まで勤務し早期退職予定

金融資産: 7000万円 (昨年末) 6530万円(一昨年末) 基本生活費: 420万円 保険料:12万円(年間) 車関連費:48万円 (85歳迄使用) 車購入(57~75歳9年間隔)700万 保険料:12万円(年間) 海外旅行:100万円 (54~80歳毎年) ゴルフ代:100万円 (54~80歳毎年)

自宅 34歳時 自宅(マンション)購入 ⇒ 退職金で一括返済 価格:8000万円 ローン:6400万円 固定金利 利率:2.35% 35年

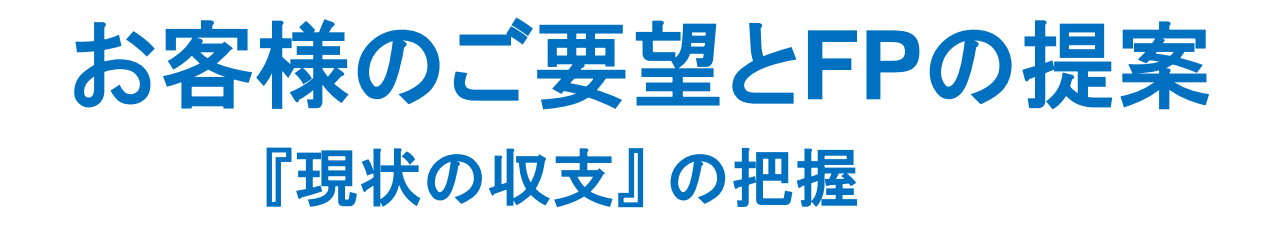

#### ご要望

- ① 今まで投資をしたことが無いので素人向け投資を教えて欲しい 家訓: お金は本業で稼げ
- ② 来年から避暑地にワーケーションの場所を確保したい 比較して欲しい: リゾートクラブ vs 別荘
- ③ 将来の物価上昇を考量したい (毎年0.5%上昇すると仮定する)

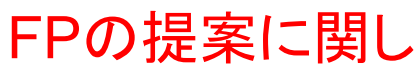

- ⚫ ローン 56歳:1.56%に変更: 退職金で一括返済
- ⚫ 本人: 56歳~60歳(5年間) 120万円 NISAインデックス 2% 即払戻 配偶者:54歳~60歳(7年間) 40万円 積立NISA 2% 5年年金 (本人年齢換算: 56歳~62歳 ) インデックス

54歳~64歳 27.6万円 iDeCo 2%インデックス 15年年金

### 例題1:『現状の収支』 の把握 ⇒『質問票』に記入します

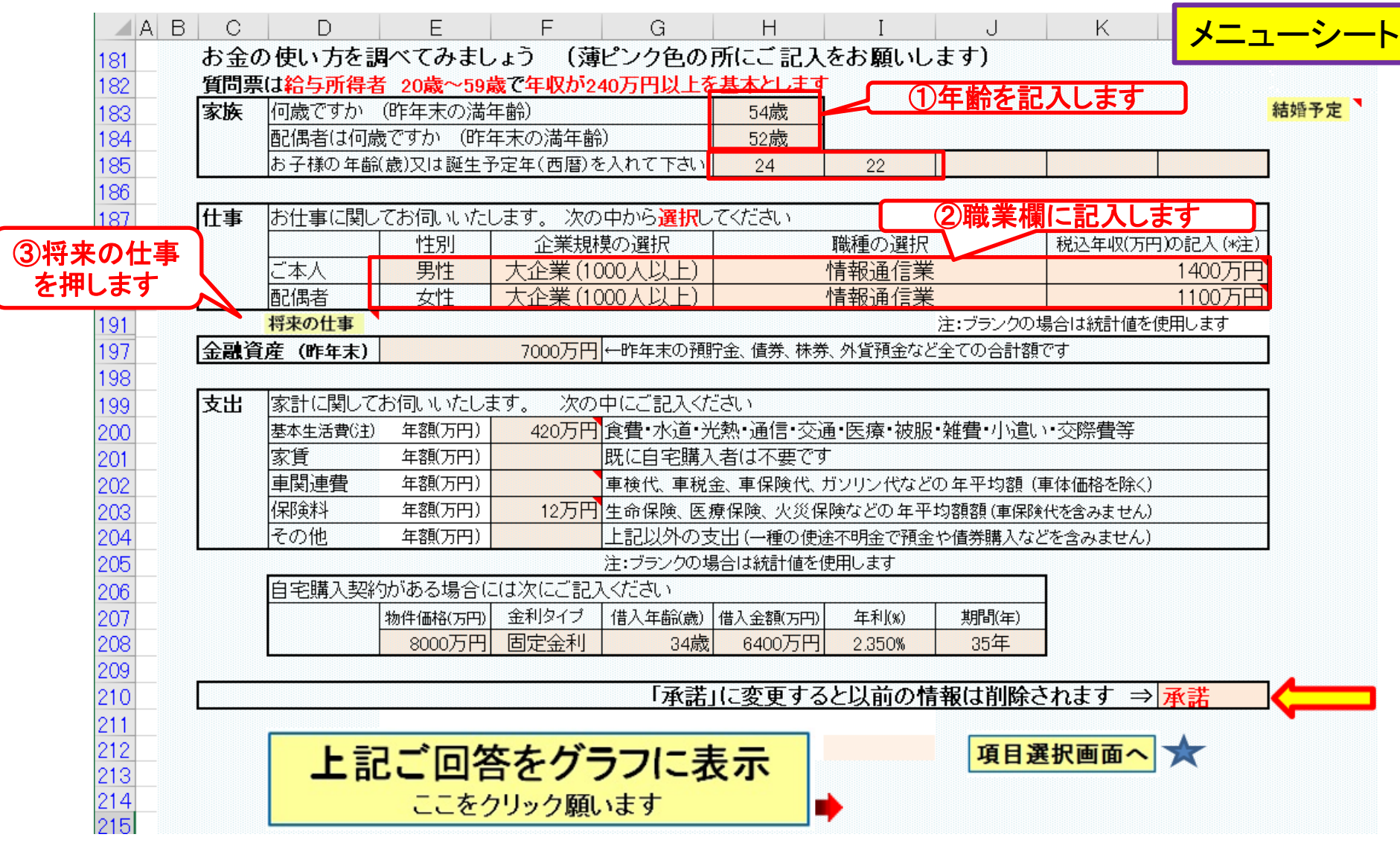

事前の許可なくして、当資料の無断使用、無断複写、無断配布などは、固くお断りいたします。 このチャートは説明の為の 『代表例』 であり、この様になるとは限りません。 皆様方におかれましては、ご自身の情報からご自身用 のチャートを作成して下さい。

### 例題1a:『現状の収支』 の把握 ⇒『質問票』に記入します

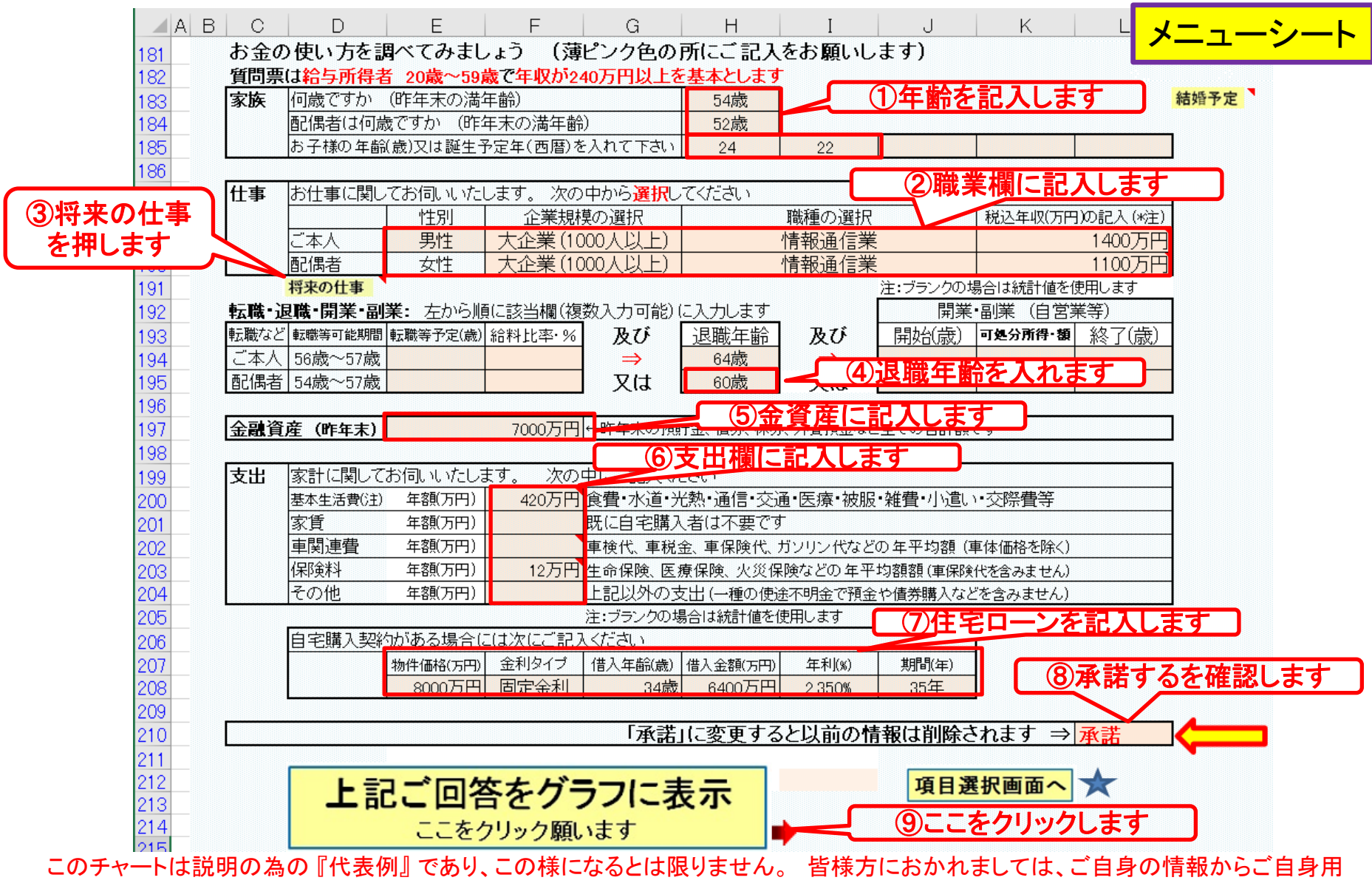

事前の許可なくして、当資料の無断使用、無断複写、無断配布などは、固くお断りいたします。 のチャートを作成して下さい。

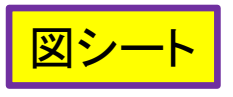

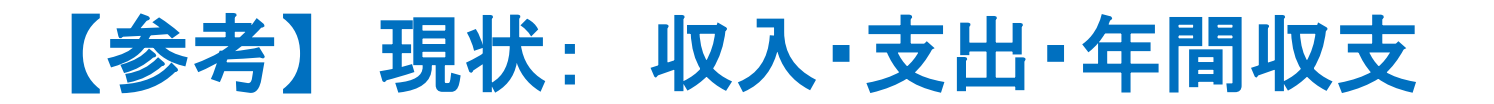

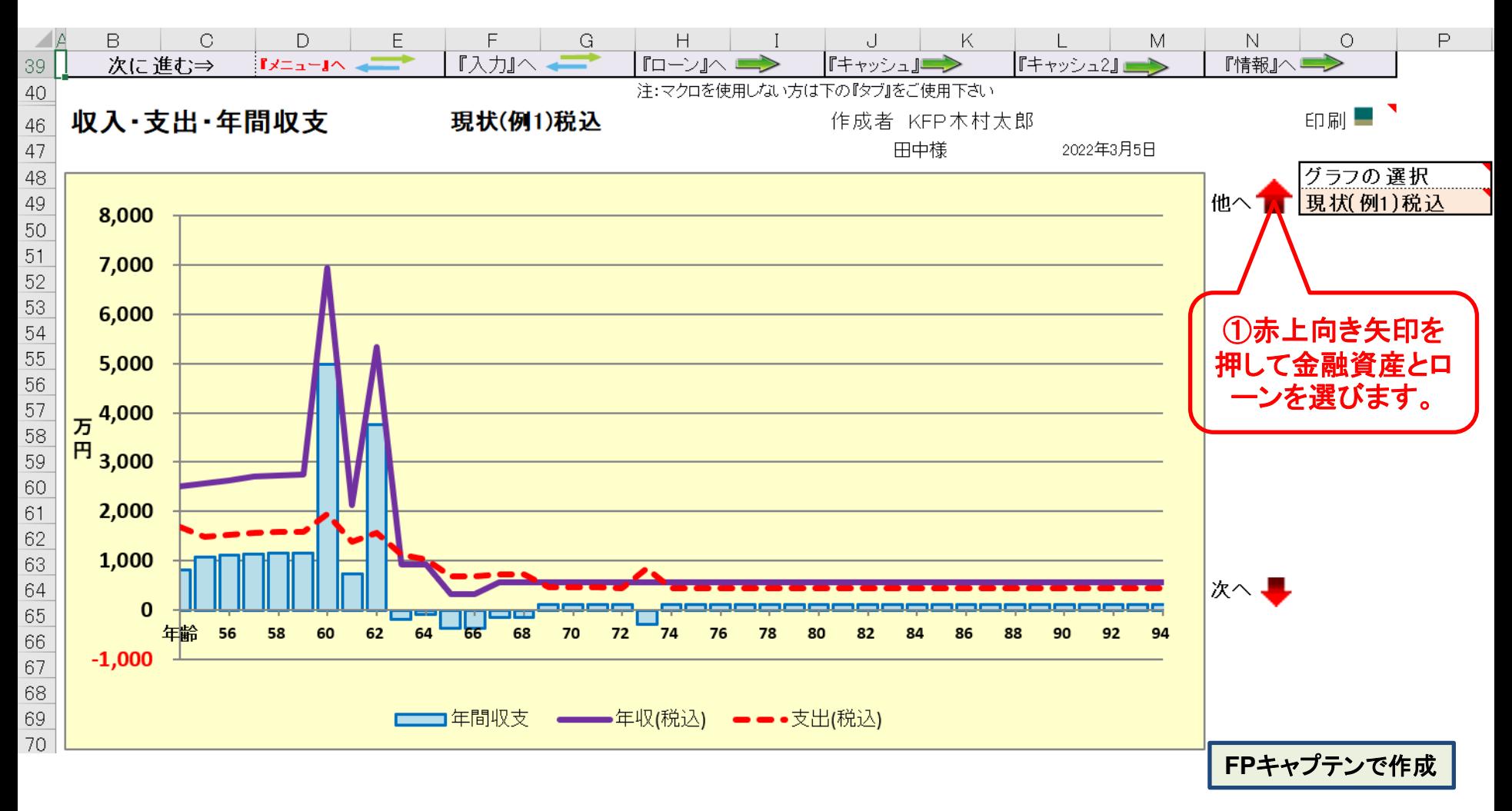

このチャートは説明の為の 『代表例』 であり、この様になるとは限りません。 皆様方におかれましては、ご自身の情報からご自身用 のチャートを作成して下さい。 事前の許可なくして、当資料の無断使用、無断複写、無断配布などは、固くお断りいたします。

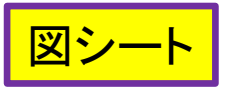

### <sup>図シート</sup> 【参考】金融資産 (現状の収支)

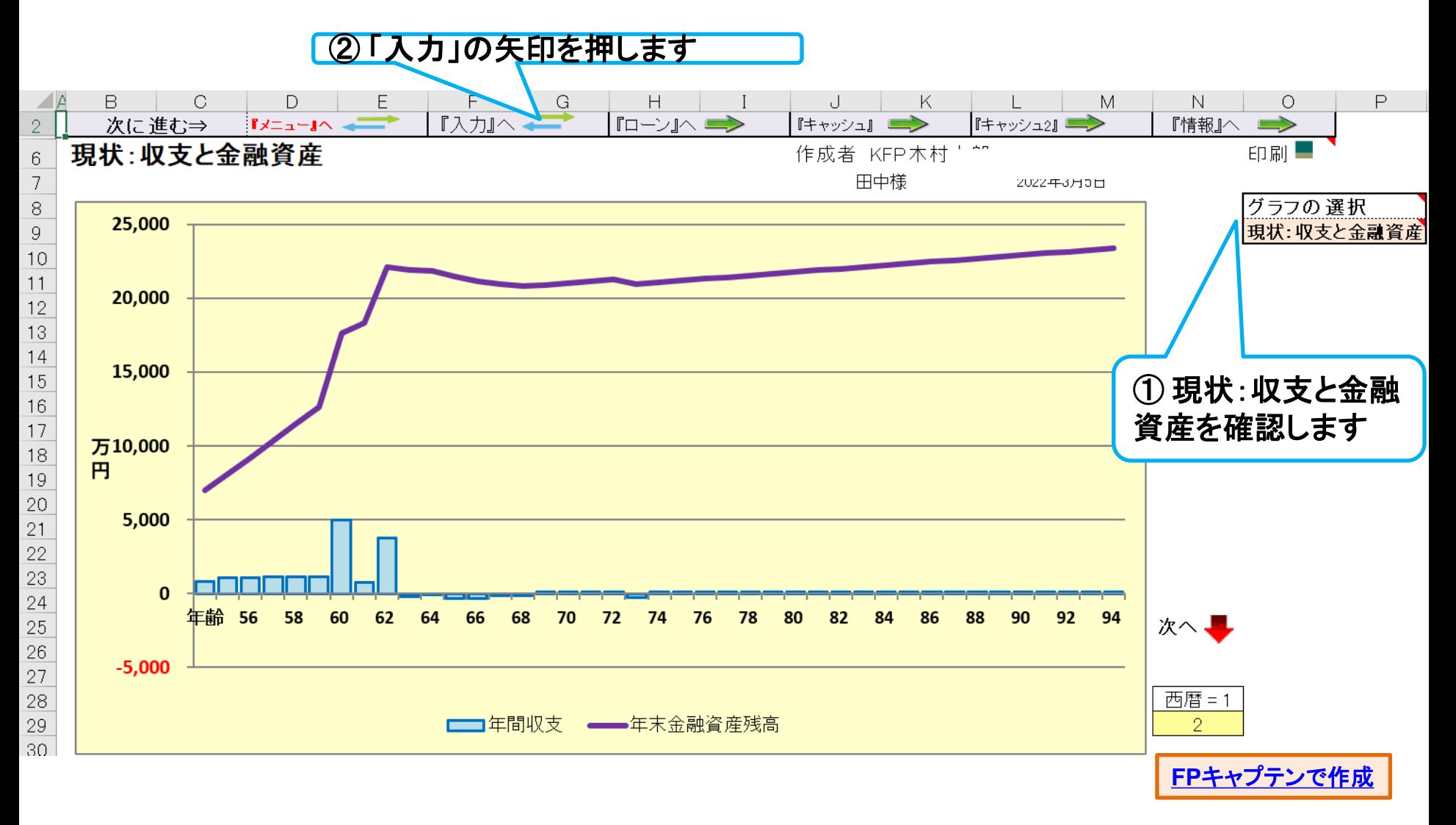

このチャートは説明の為の 『代表例』 であり、この様になるとは限りません。 皆様方におかれましては、ご自身の情報からご自身用 のチャートを作成して下さい。 事前の許可なくして、当資料の無断使用、無断複写、無断配布などは、固くお断りいたします。

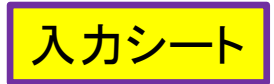

### 入力シート 氏名:作成者などを入力します (セミナーではスキップ)

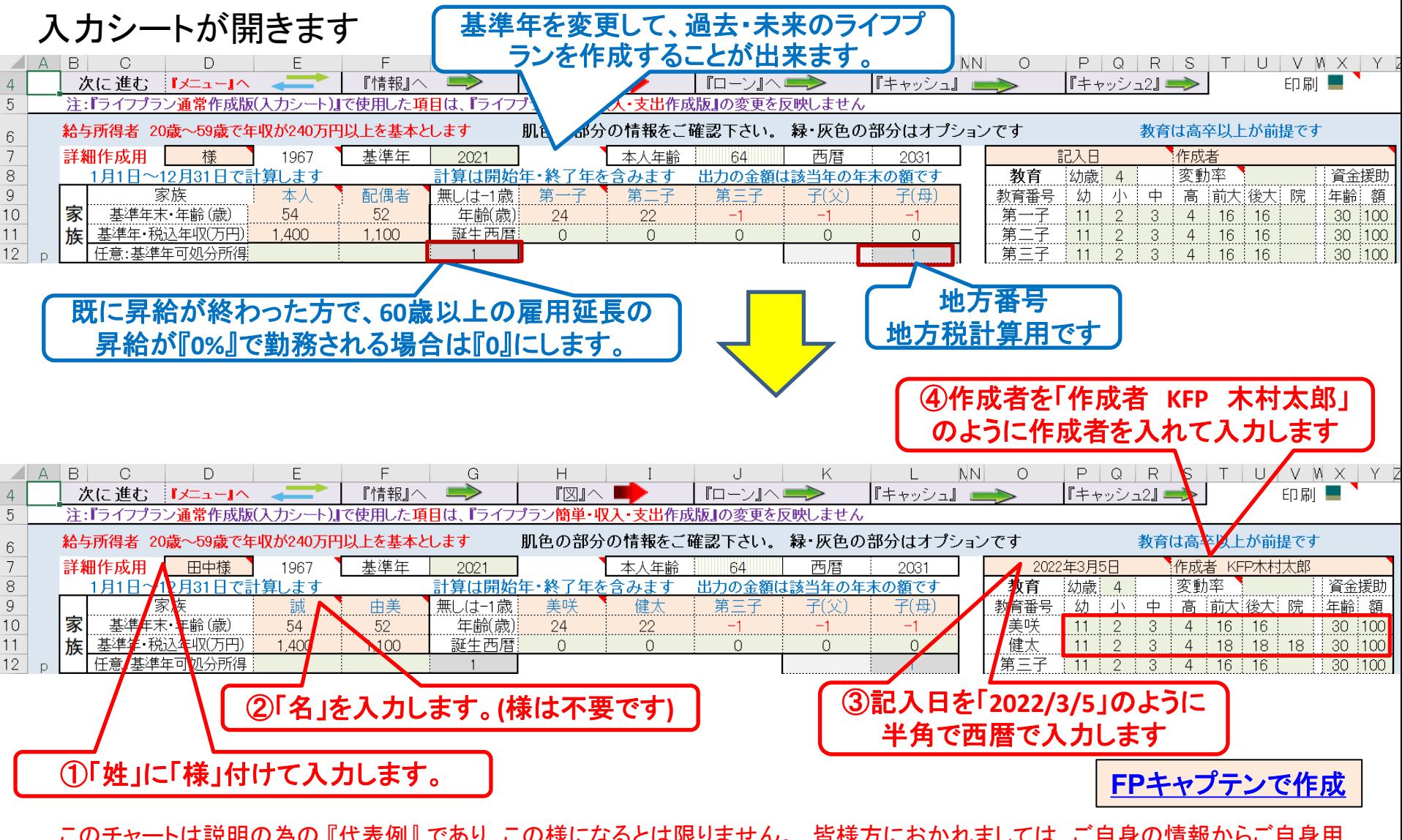

このチャートは説明の為の 『代表例』 であり、この様になるとは限りません。 皆様方におかれましては、ご自身の情報からご自身用 のチャートを作成して下さい。 事前の許可なくして、当資料の無断使用、無断複写、無断配布などは、固くお断りいたします。

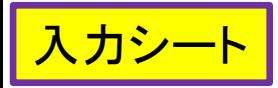

### 前々年末残高と教育番号を入れます

### 【ご参考】 お客様名などの記入方法⇒セミナーではスキップ

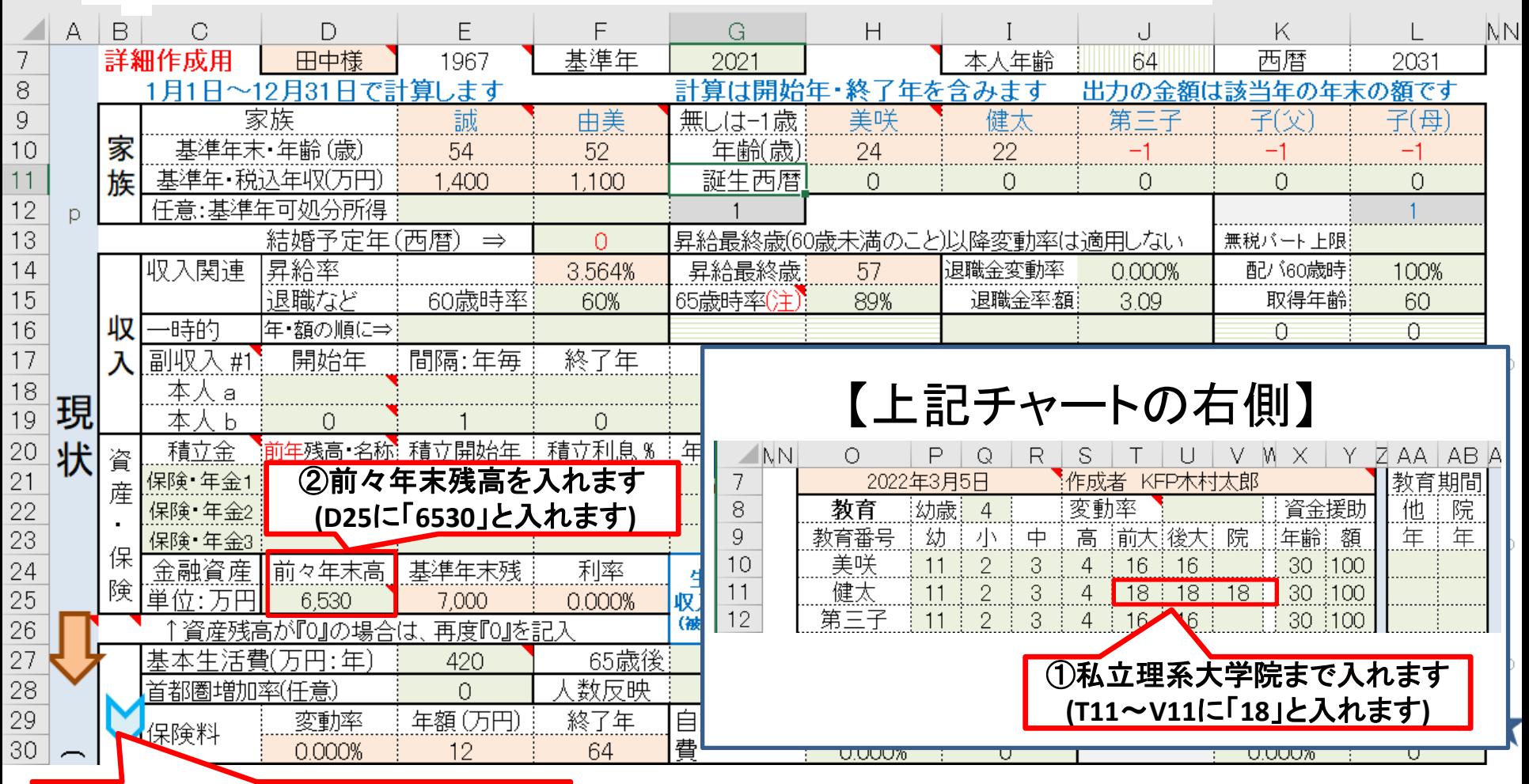

#### ③下向き「青」矢印を押します

このチャートは説明の為の 『代表例』 であり、この様になるとは限りません。 皆様方におかれましては、ご自身の情報からご自身用 のチャートを作成して下さい。事前の許可なくして、当資料の無断使用、無断複写、無断配布などは、固くお断りいたします。

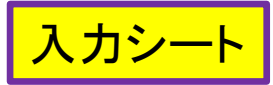

## 支出を入力します

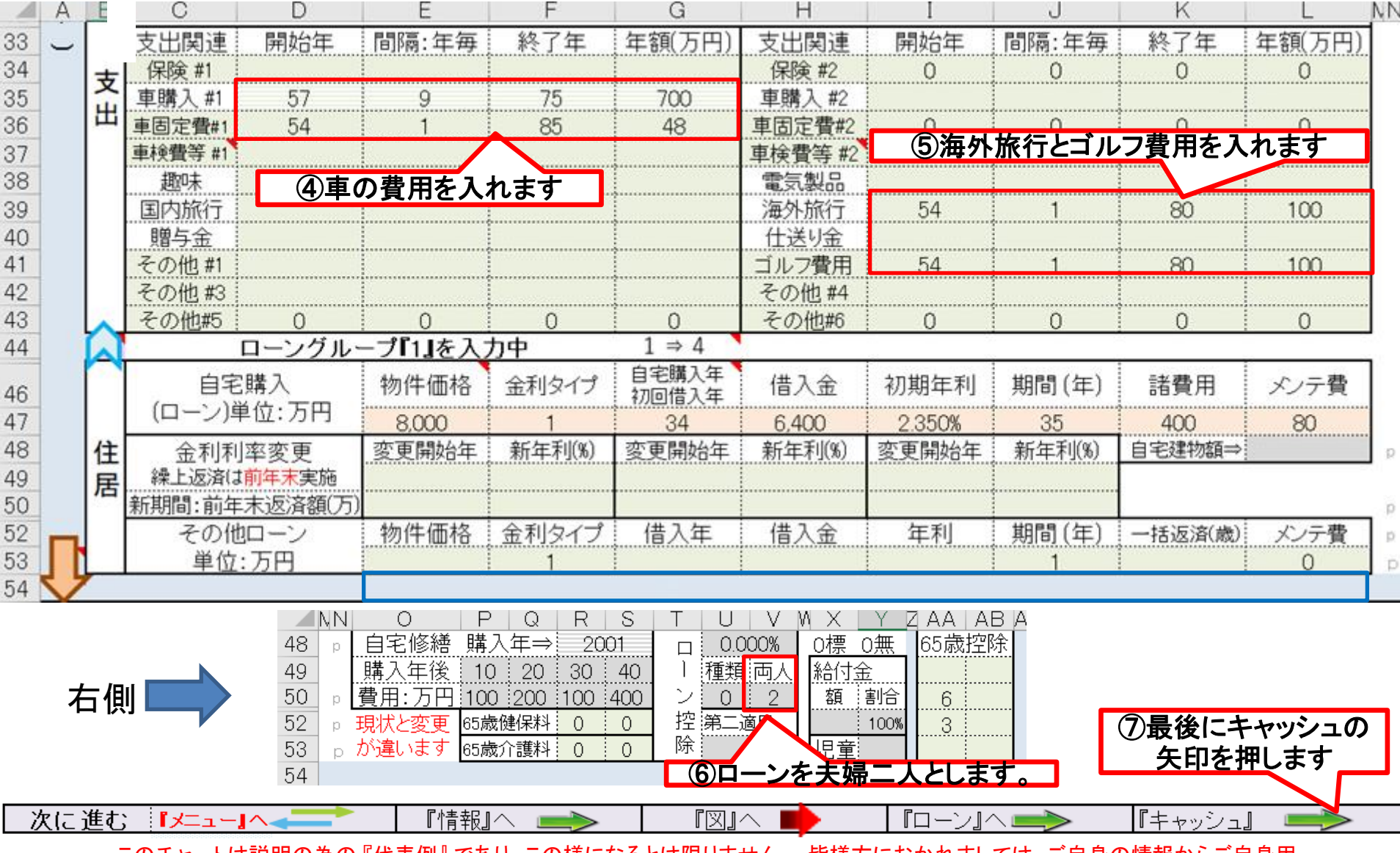

このチャートは説明の為の 『代表例』 であり、この様になるとは限りません。 皆様方におかれましては、ご自身の情報からご自身用 のチャートを作成して下さい。事前の許可なくして、当資料の無断使用、無断複写、無断配布などは、固くお断りいたします。

### 支出の見直し:年間収支、預金と使途不明金の関係

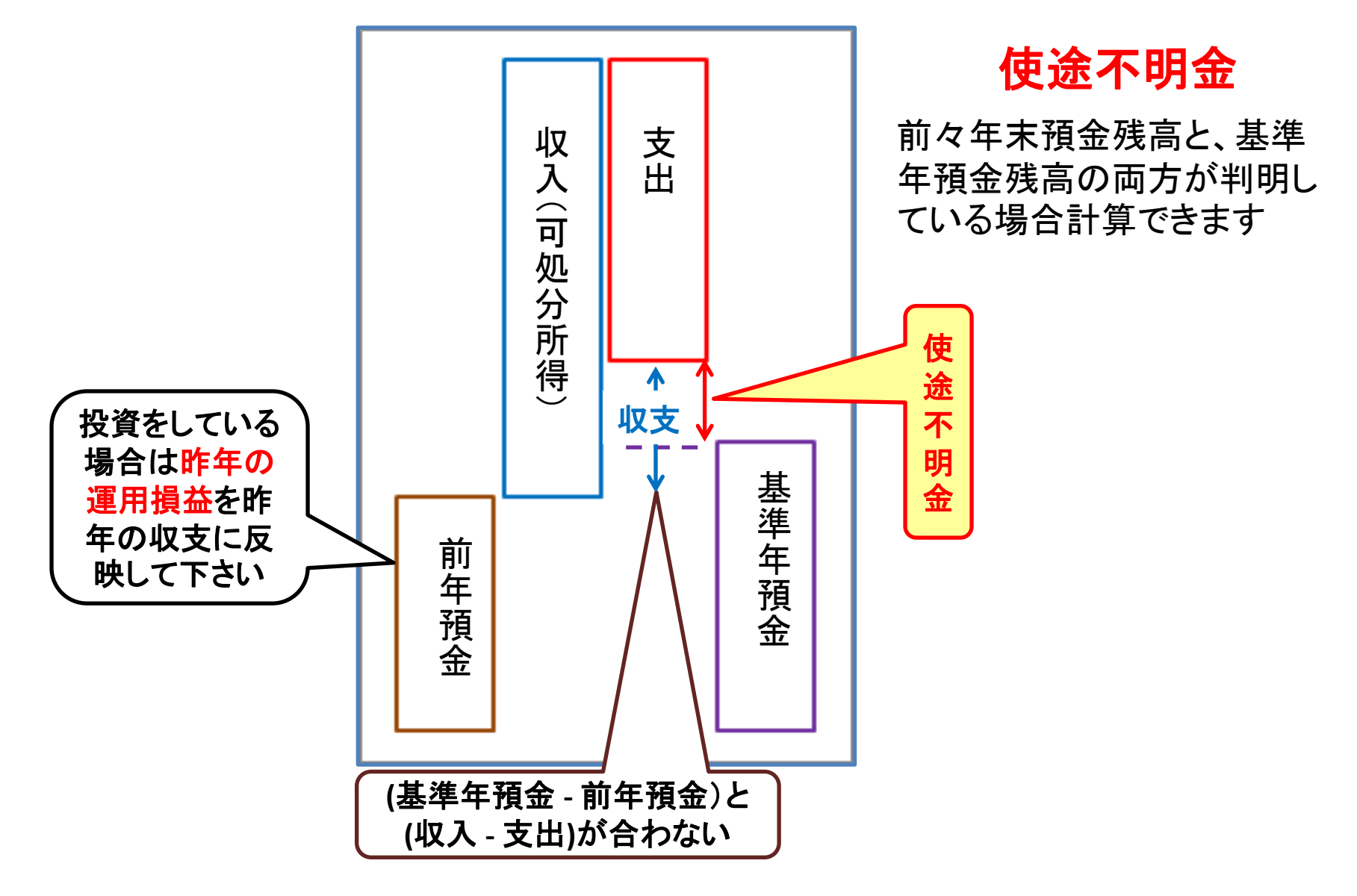

事前の許可なくして、当資料の無断使用、無断複写、無断配布などは、固くお断りいたします。

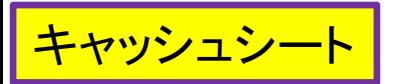

### 現状: 使途不明金を反映

#### 図の矢印を押します

#### 今後の状況が数字で分かります

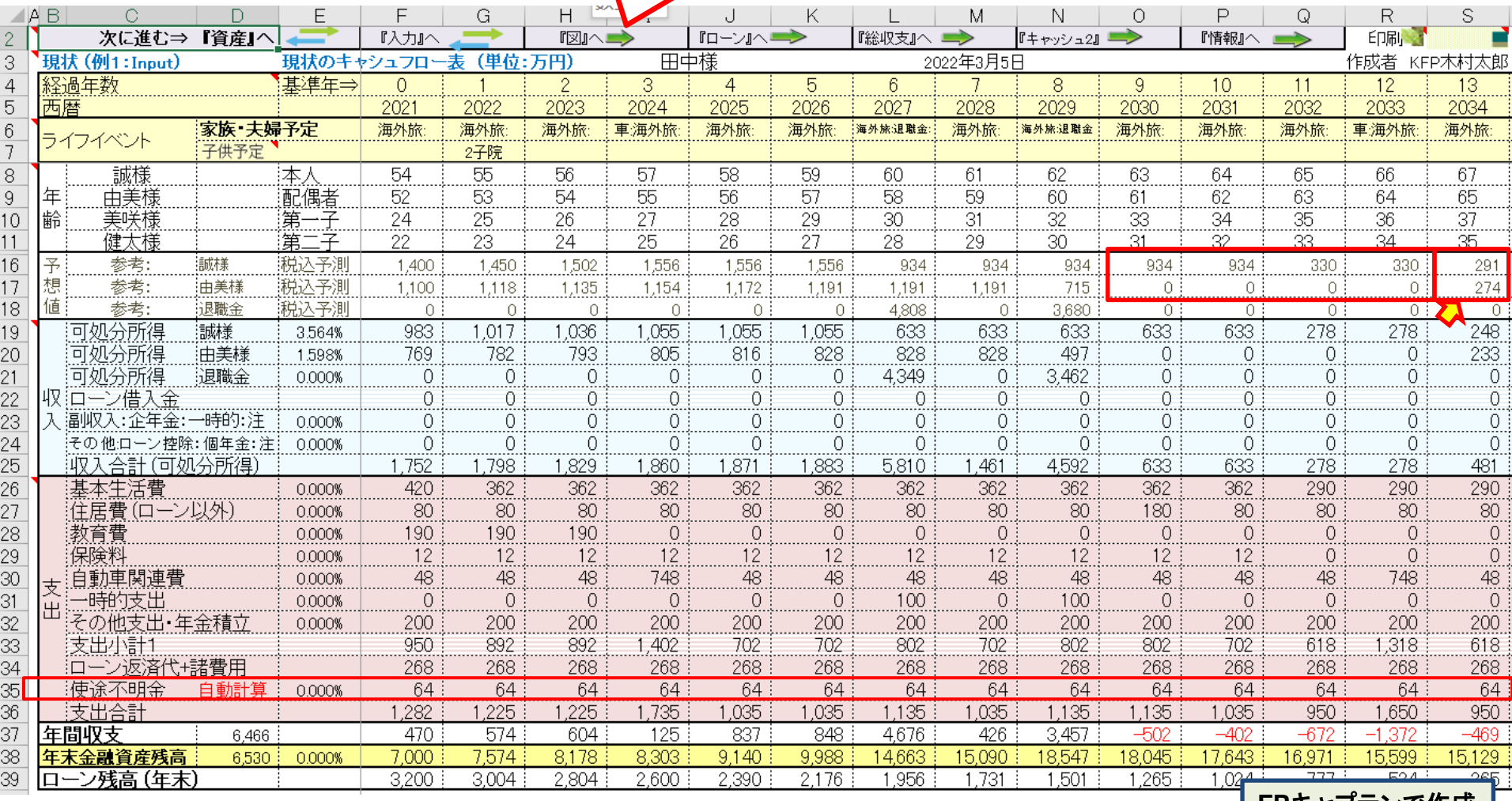

**FP**キャプテンで作成

#### このチャートは説明の為の 『代表例』 であり、この様になるとは限りません。 皆様方におかれましては、ご自身の情報からご自身用 のチャートを作成して下さい。 事前の許可なくして、当資料の無断使用、無断複写、無断配布などは、固くお断りいたします。

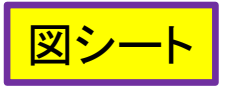

図シート マンススタック アンストリック 現状: 使途不明金を反映

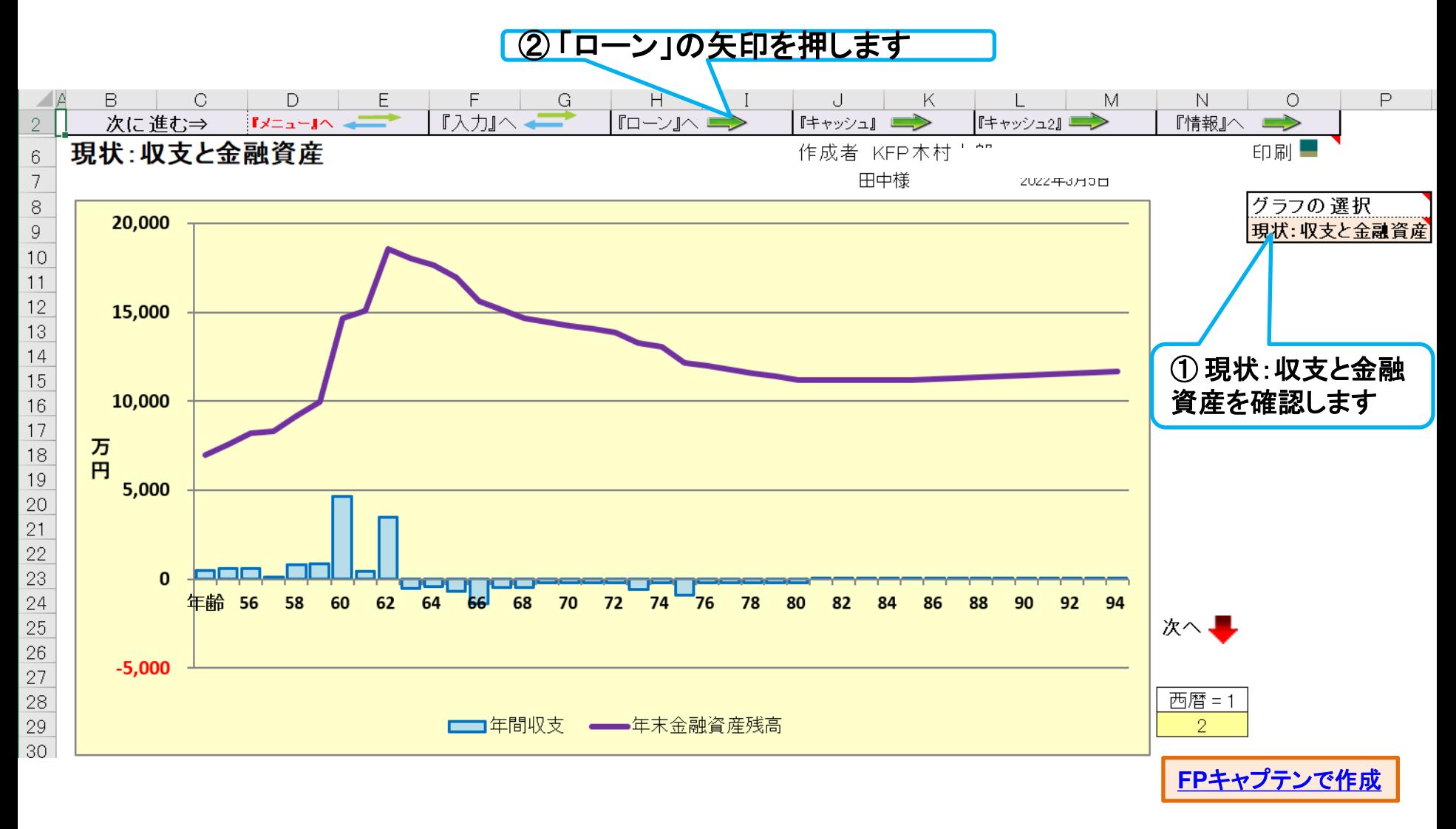

このチャートは説明の為の 『代表例』 であり、この様になるとは限りません。 皆様方におかれましては、ご自身の情報からご自身用 のチャートを作成して下さい。 事前の許可なくして、当資料の無断使用、無断複写、無断配布などは、固くお断りいたします。

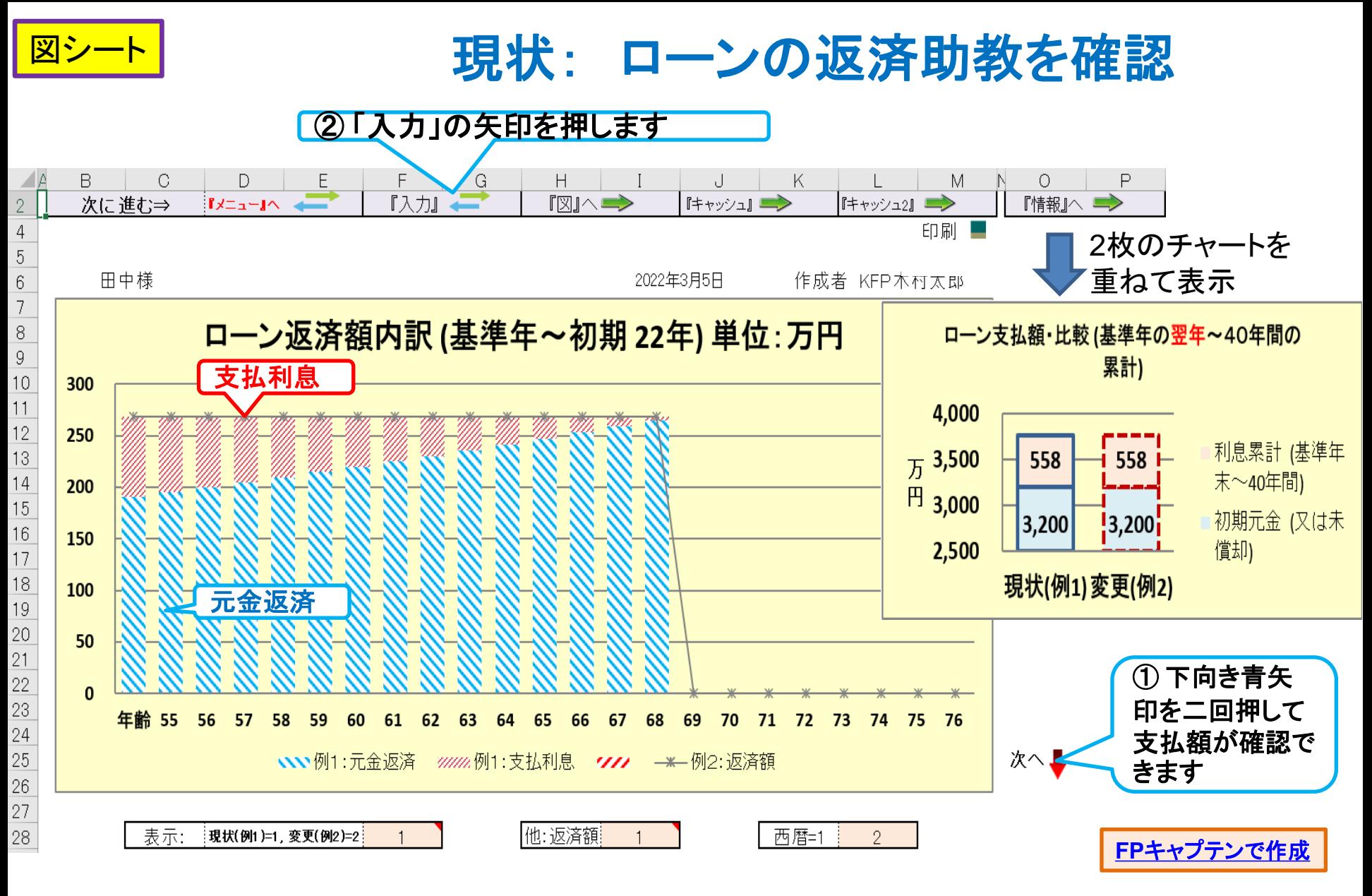

このチャートは説明の為の 『代表例』 であり、この様になるとは限りません。 皆様方におかれましては、ご自身の情報からご自身用 のチャートを作成して下さい。 事前の許可なくして、当資料の無断使用、無断複写、無断配布などは、固くお断りいたします。

## 例題2: FPの提案 (ローンと投資に関して)

#### ご要望

① 今まで投資をしたことが無いので素人向け投資を教えて欲しい 家訓: お金は本業で稼げ

#### FPの提案

「ローンの借換・返済」と「国も推奨している安全な投資方法」

- ⚫ ローン 56歳:1.56%に変更(手数料を省略): 退職金で一括返済
- 本人: 56歳~60歳(5年間) 120万円 NISAインデックス 2% 即払戻 配偶者:54歳~60歳(7年間) 40万円 積立NISA 2% 5年年金 (本人年齢換算: 56歳~62歳 ) インデックス型 54歳~64歳 27.6万円 iDeCo 2%インデックス型 15年年金

事前の許可なくして、当資料の無断使用、無断複写、無断配布などは、固くお断りいたします。

## **FP**の提案**-1** : **NISA**と積立**NISA**の入力

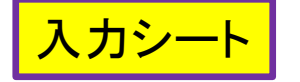

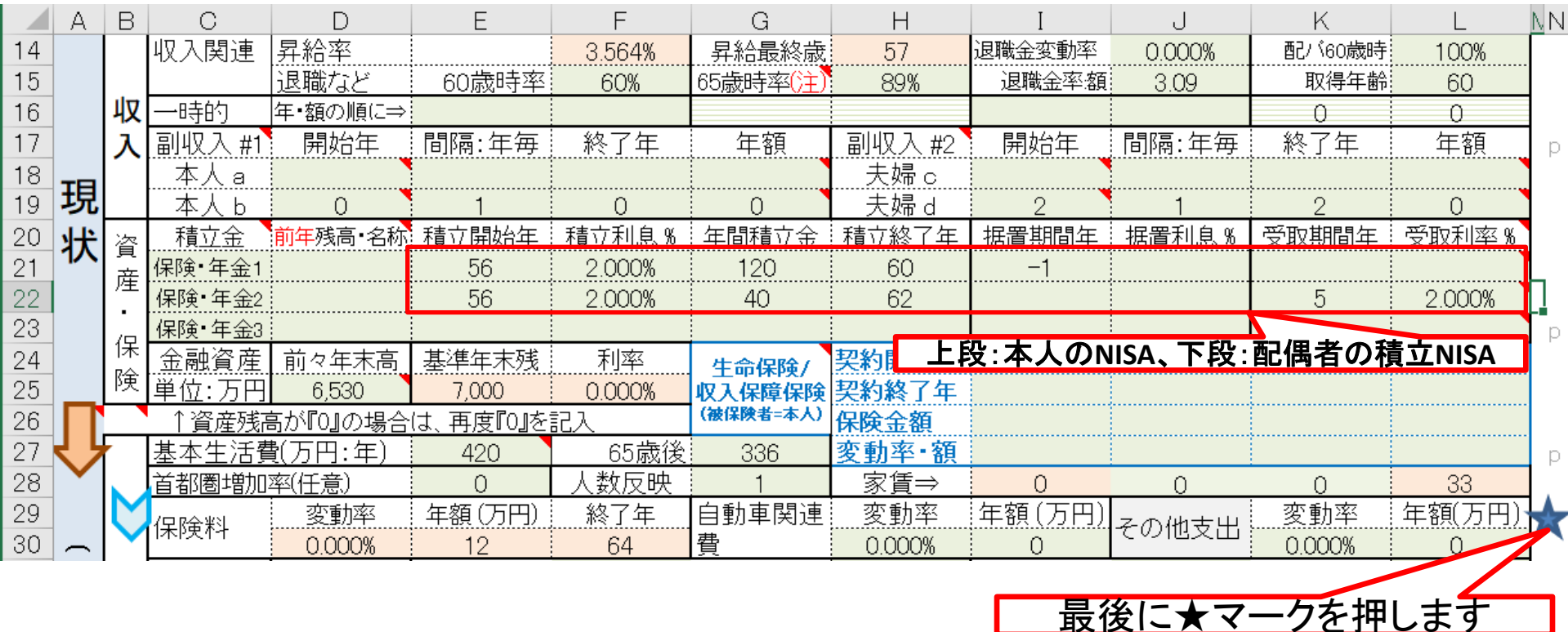

このチャートは説明の為の 『代表例』 であり、この様になるとは限りません。 皆様方におかれましては、ご自身の情報からご自身用 のチャートを作成して下さい。事前の許可なくして、当資料の無断使用、無断複写、無断配布などは、固くお断りいたします。

## **FP**の提案**-2**: **iDeCo (**配偶者**)**の入力

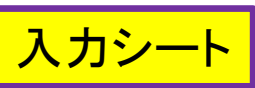

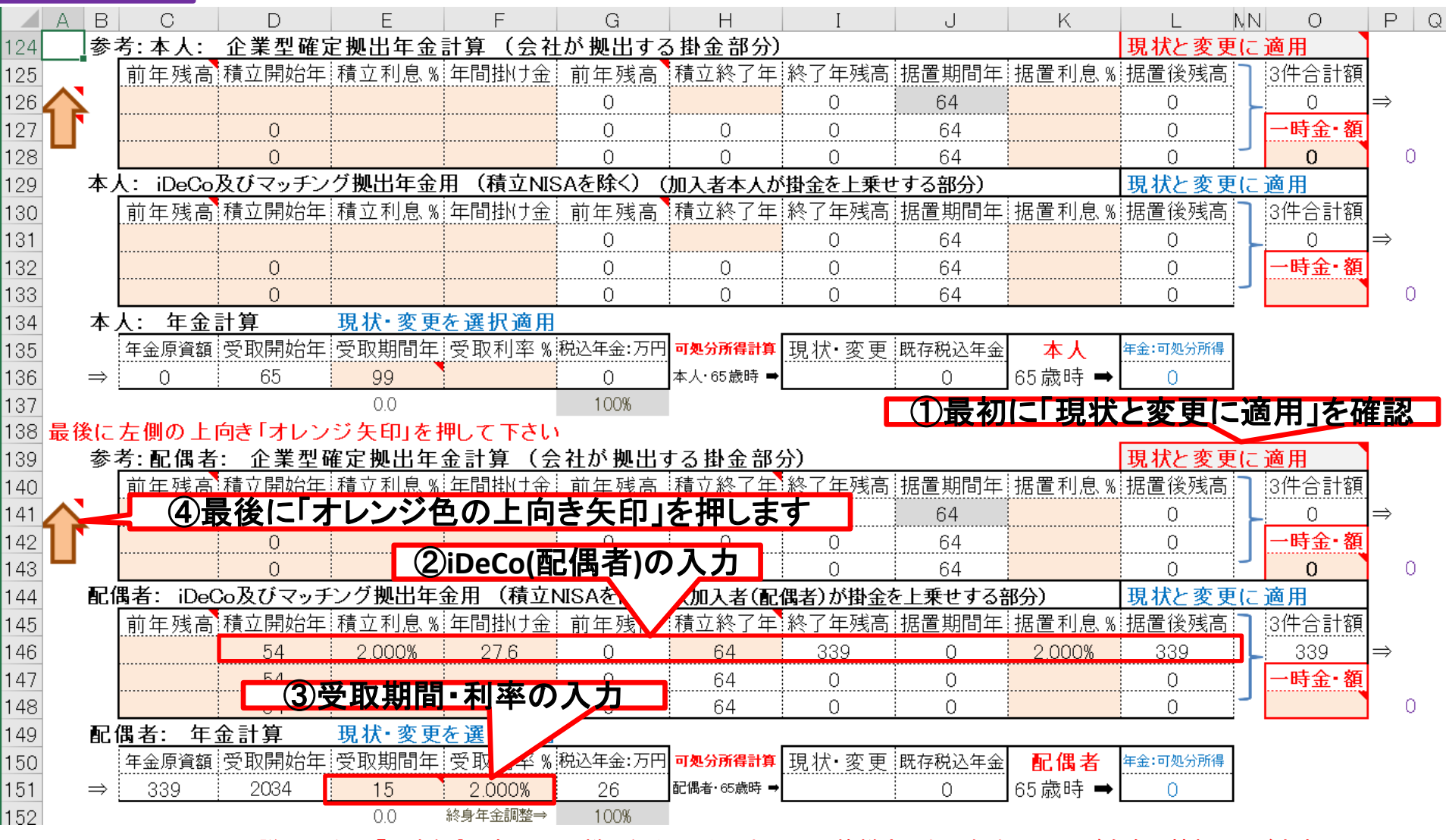

#### このチャートは説明の為の 『代表例』 であり、この様になるとは限りません。 皆様方におかれましては、ご自身の情報からご自身用 のチャートを作成して下さい。事前の許可なくして、当資料の無断使用、無断複写、無断配布などは、固くお断りいたします。

### **FP**の提案**-3**:

### ローン **56**歳:**1.56%**に変更: 退職金で一括返済

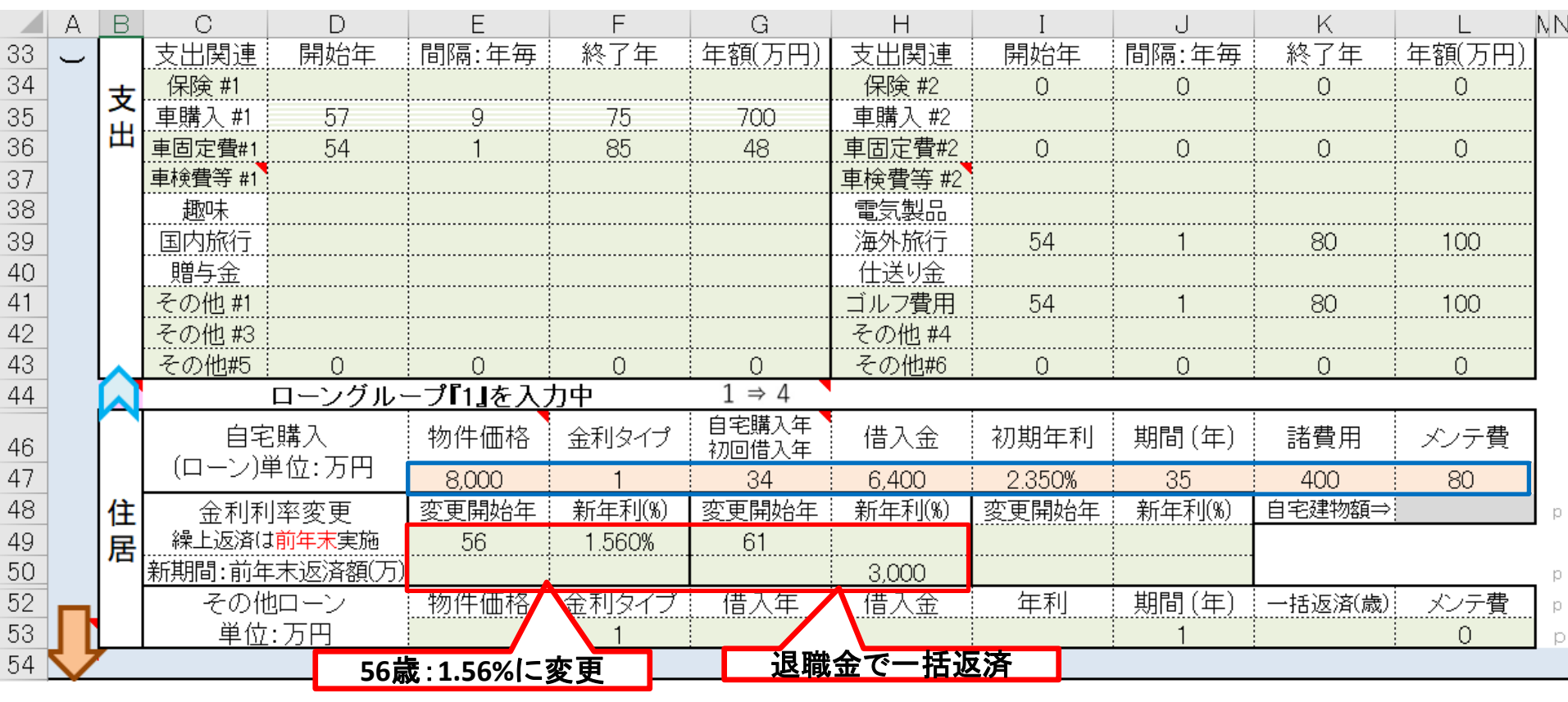

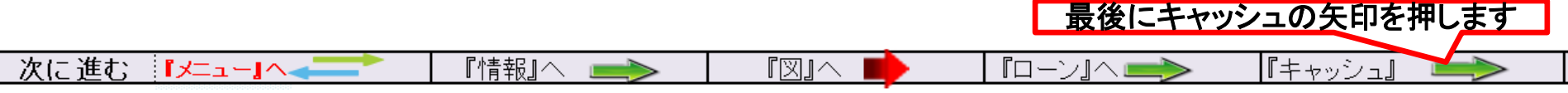

このチャートは説明の為の 『代表例』 であり、この様になるとは限りません。 皆様方におかれましては、ご自身の情報からご自身用 のチャートを作成して下さい。事前の許可なくして、当資料の無断使用、無断複写、無断配布などは、固くお断りいたします。

入力シート

**FP**の提案を適用

#### ローン 56歳:1.56%に変更: 退職金で繰上返済 本人:NISA、配偶者:積立NISA & iDeCo

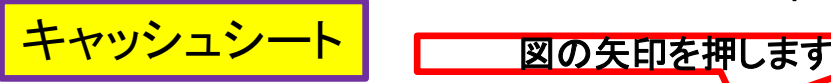

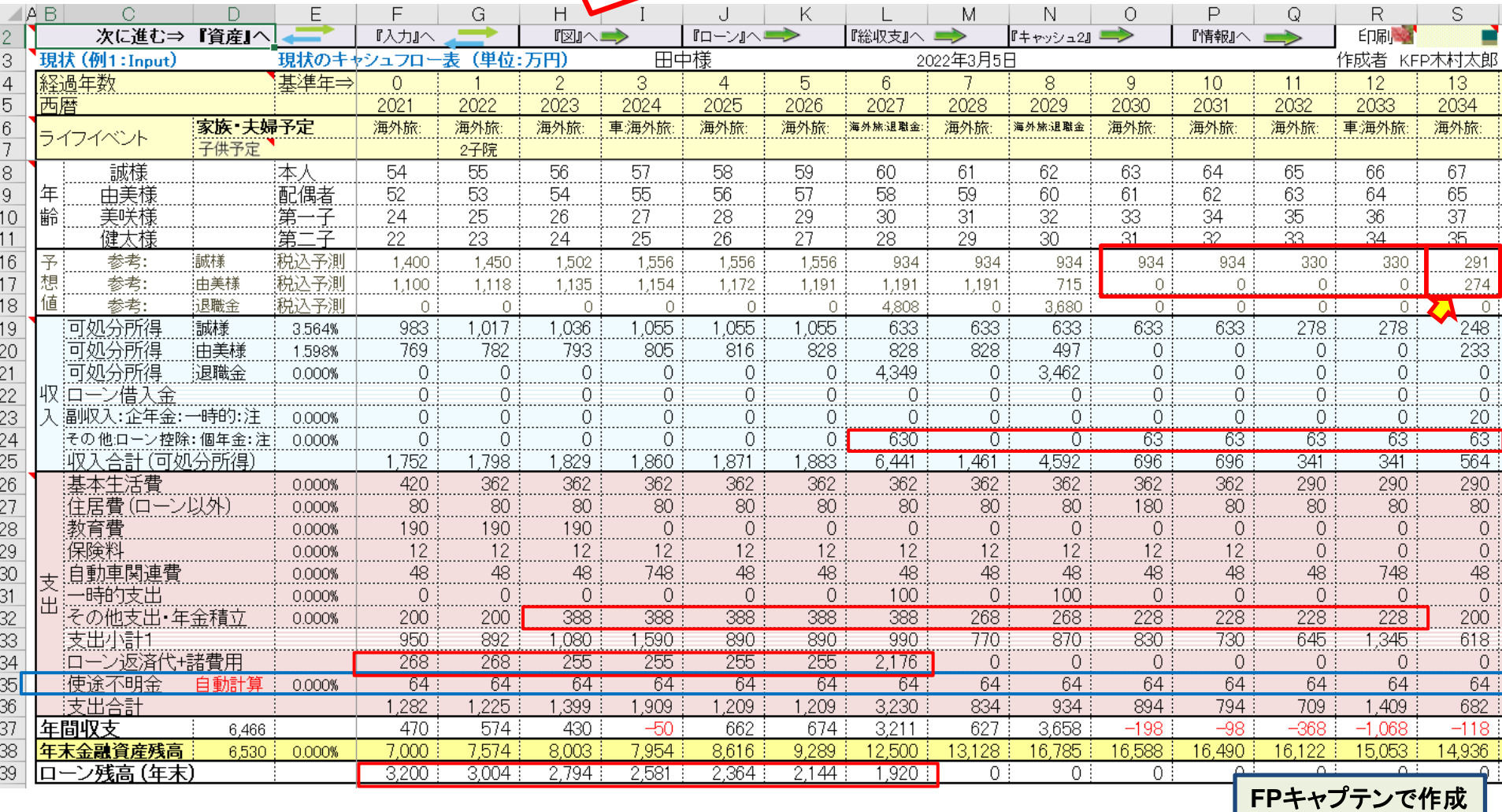

このチャートは説明の為の 『代表例』 であり、この様になるとは限りません。 皆様方におかれましては、ご自身の情報からご自身用 のチャートを作成して下さい。 事前の許可なくして、当資料の無断使用、無断複写、無断配布などは、固くお断りいたします。

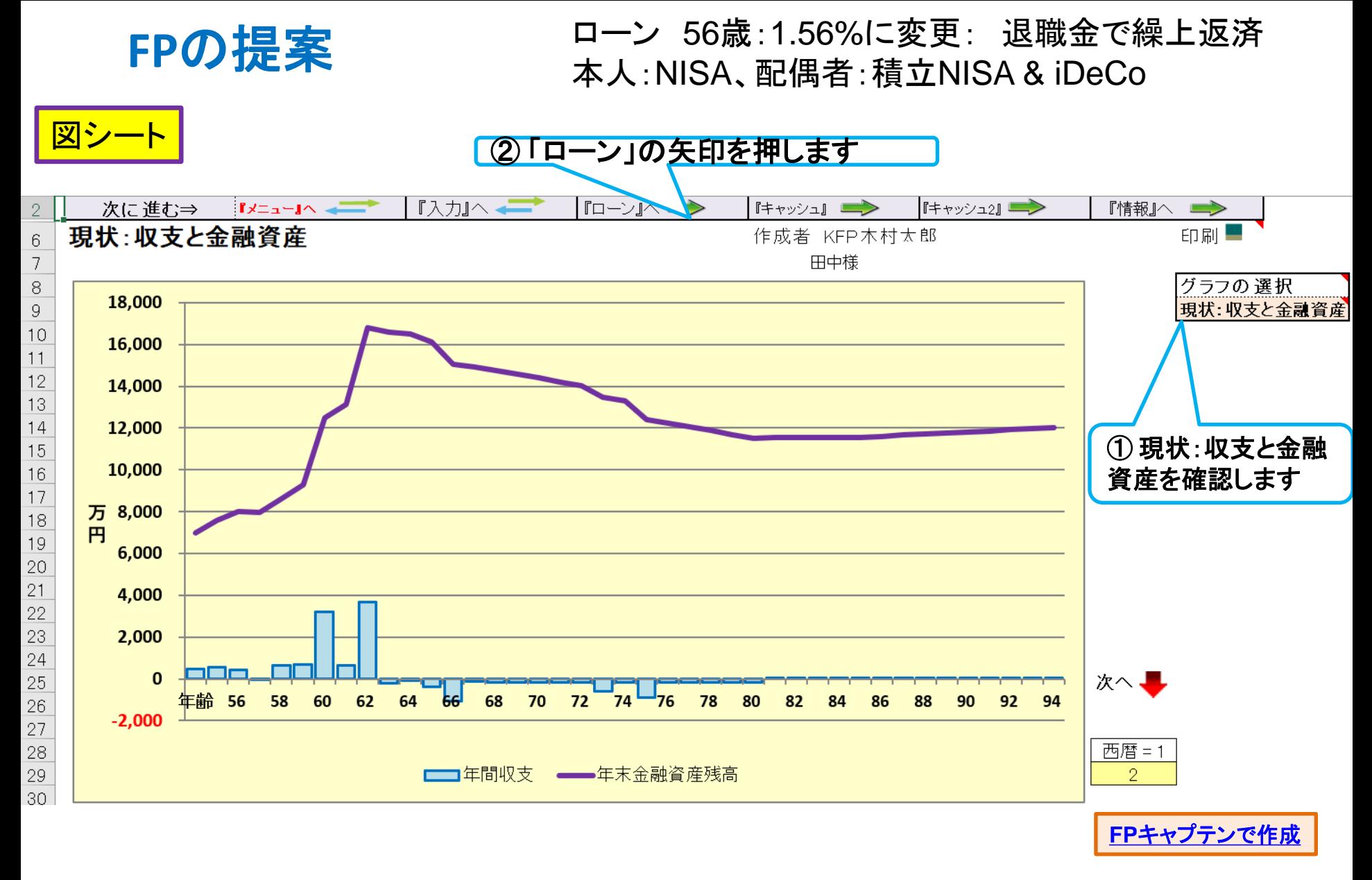

このチャートは説明の為の 『代表例』 であり、この様になるとは限りません。 皆様方におかれましては、ご自身の情報からご自身用 のチャートを作成して下さい。 事前の許可なくして、当資料の無断使用、無断複写、無断配布などは、固くお断りいたします。

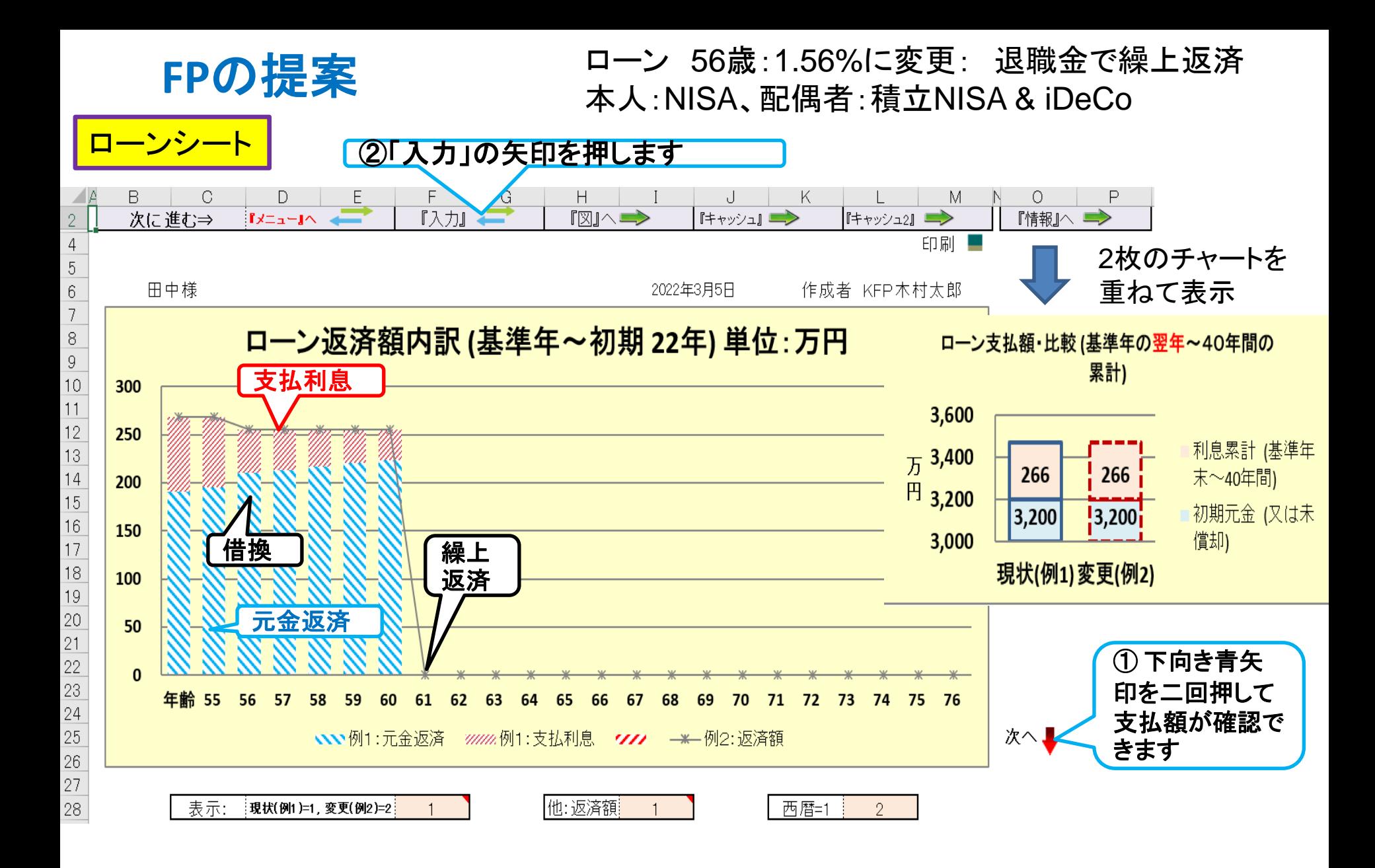

事前の許可なくして、当資料の無断使用、無断複写、無断配布などは、固くお断りいたします。

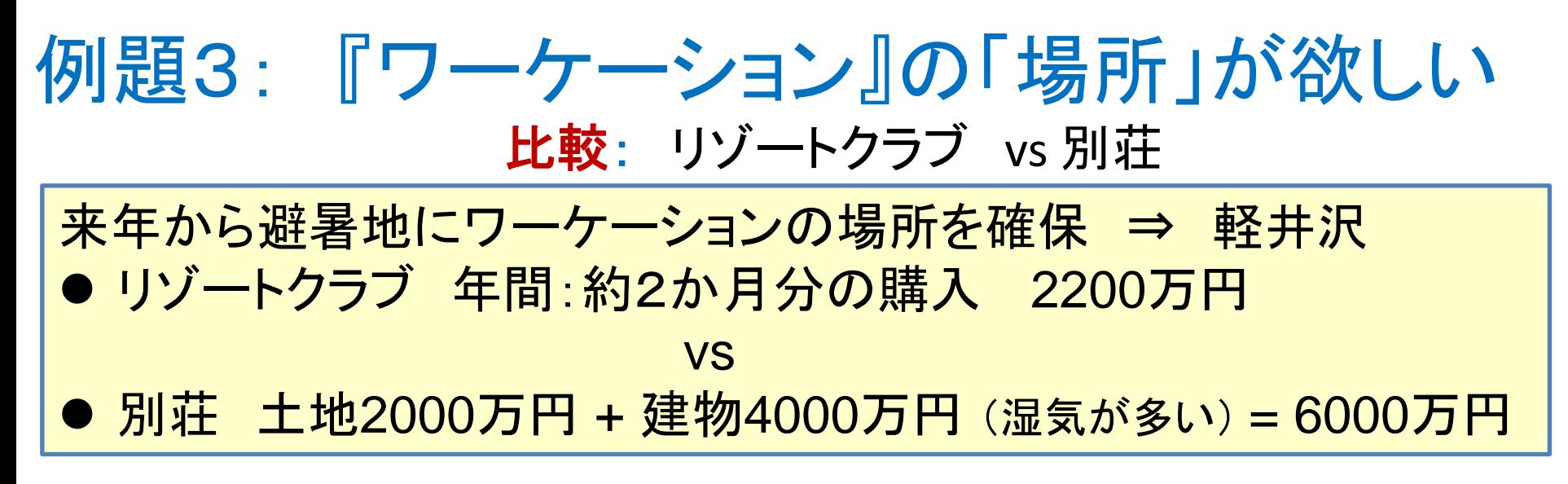

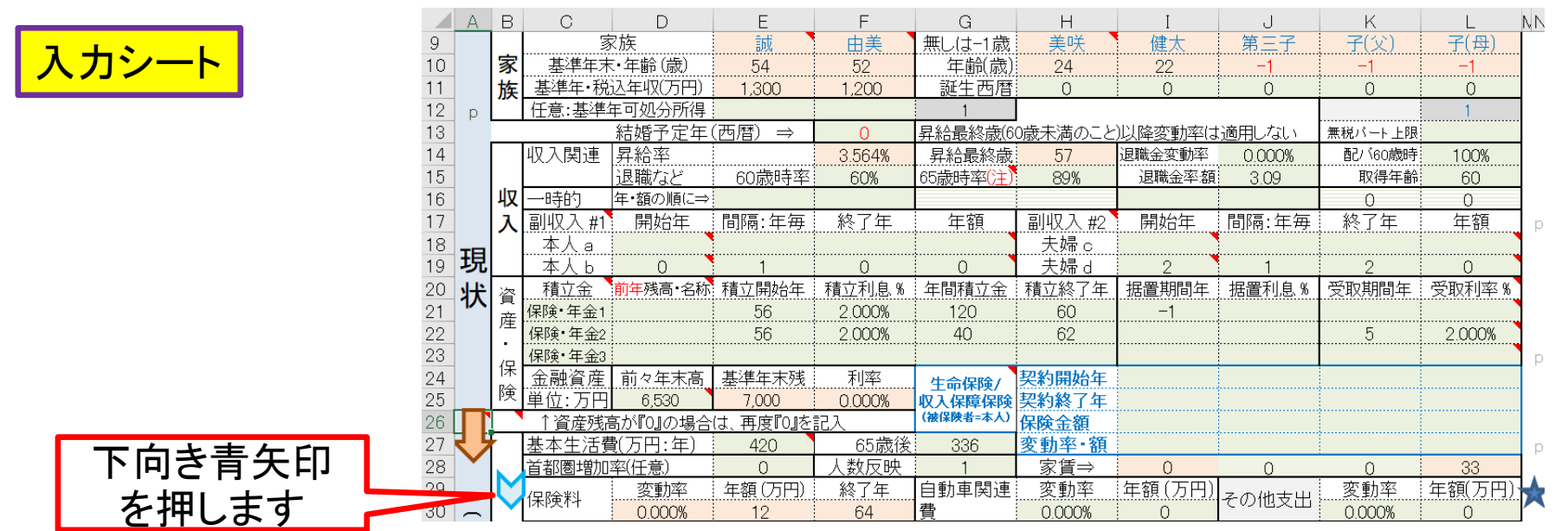

このチャートは説明の為の 『代表例』 であり、この様になるとは限りません。 皆様方におかれましては、ご自身の情報からご自身用 のチャートを作成して下さい。事前の許可なくして、当資料の無断使用、無断複写、無断配布などは、固くお断りいたします。

## リゾートクラブ購入

#### 『入力』シートの「変更」を開きます 入力シート

リゾートクラブ 約2か月分 2200万円 (東急ハーベスト **or** エクシブ(追分))

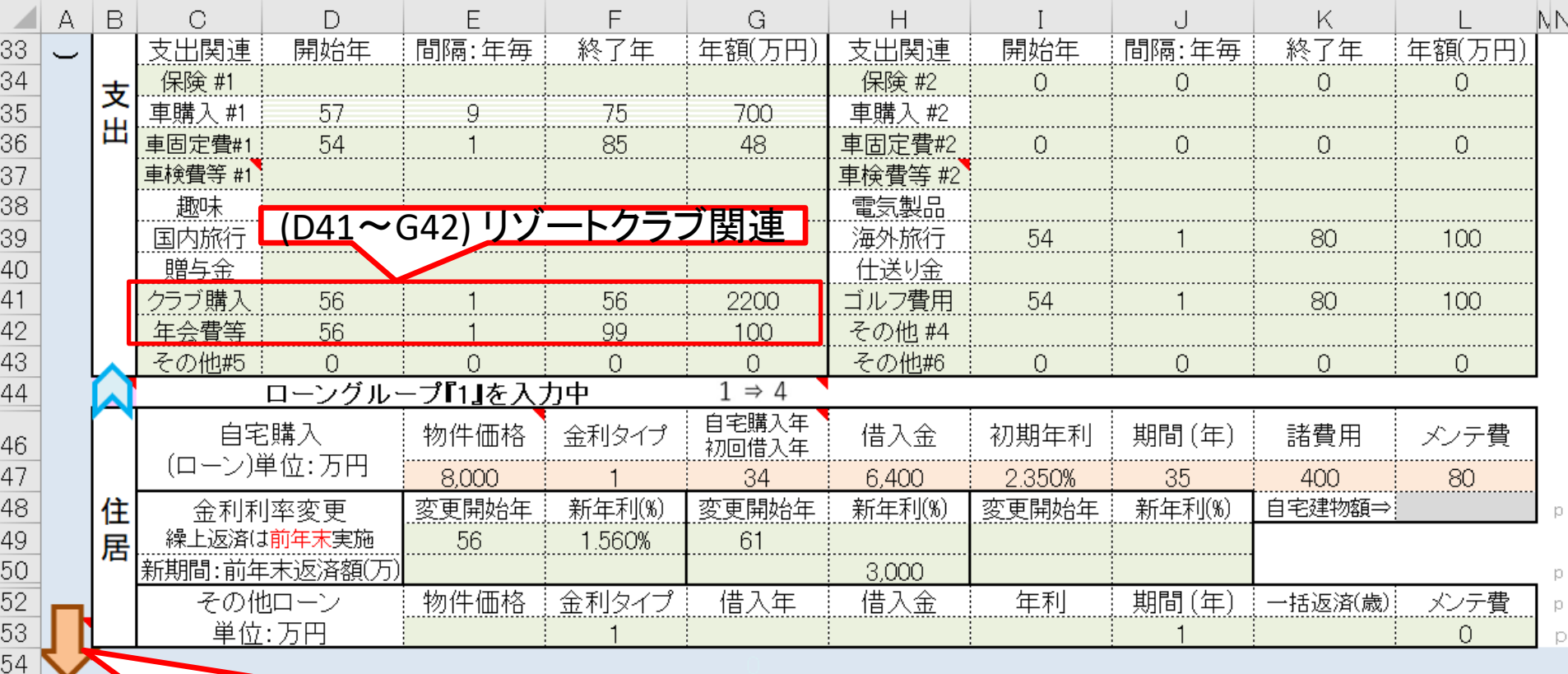

#### 最後に下向きオレンジ矢印を押します

このチャートは説明の為の 『代表例』 であり、この様になるとは限りません。 皆様方におかれましては、ご自身の情報からご自身用 のチャートを作成して下さい。事前の許可なくして、当資料の無断使用、無断複写、無断配布などは、固くお断りいたします。

![](_page_33_Picture_0.jpeg)

![](_page_33_Picture_1.jpeg)

『情報』へ

![](_page_33_Picture_93.jpeg)

このチャートは説明の為の 『代表例』 であり、この様になるとは限りません。 皆様方におかれましては、ご自身の情報からご自身用 のチャートを作成して下さい。事前の許可なくして、当資料の無断使用、無断複写、無断配布などは、固くお断りいたします。

『図』へ

 $\Gamma$ 

次に進む、『メニュー』へ

2022/3/5 All Right Reserved by webstage 34

『キャッシュ』

現状: リゾートクラブ 2か月分 **2200**万円

![](_page_34_Picture_1.jpeg)

![](_page_34_Figure_2.jpeg)

このチャートは説明の為の 『代表例』 であり、この様になるとは限りません。 皆様方におかれましては、ご自身の情報からご自身用 のチャートを作成して下さい。 事前の許可なくして、当資料の無断使用、無断複写、無断配布などは、固くお断りいたします。

### 変更: 別荘購入 (**6000**万円)

![](_page_35_Picture_1.jpeg)

![](_page_35_Figure_2.jpeg)

このチャートは説明の為の 『代表例』 であり、この様になるとは限りません。 皆様方におかれましては、ご自身の情報からご自身用 のチャートを作成して下さい。 事前の許可なくして、当資料の無断使用、無断複写、無断配布などは、固くお断りいたします。

比較: リゾートクラブ vs 別荘

![](_page_36_Figure_1.jpeg)

#### 出典:FP[キャプテン](40代LP_V6_3_119開KFP@305040_体験版-KRG@336.xlsm)

2022/3/5 All Right Reserved by webstage 37 事前の許可なくして、当資料の無断使用、無断複写、無断配布などは、固くお断りいたします。 このチャートは説明の為の 『代表例』 であり、この様になるとは限りません。 皆様方におかれましては、ご自身の情報からご自身用のチャートを作成 して下さい。

![](_page_37_Picture_0.jpeg)

![](_page_37_Picture_1.jpeg)

![](_page_37_Picture_2.jpeg)

![](_page_37_Picture_52.jpeg)

事前の許可なくして、当資料の無断使用、無断複写、無断配布などは、固くお断りいたします。 このチャートは説明の為の 『代表例』 であり、この様になるとは限りません。 皆様方におかれましては、ご自身の情報からご自身用のチャートを作成 して下さい。

![](_page_38_Picture_0.jpeg)

![](_page_38_Picture_74.jpeg)

事前の許可なくして、当資料の無断使用、無断複写、無断配布などは、固くお断りいたします。

『情報』へ

次に進む 『メニュー』へ

2022/3/5 All Right Reserved by webstage 39

 $\lceil \boxtimes \rfloor \wedge$ 

図の矢印を押します

『ローン』へ■▶

**『キャッシュ』** 

![](_page_39_Figure_0.jpeg)

#### 出典:FP[キャプテン](40代LP_V6_3_119開KFP@305040_体験版-KRG@336.xlsm)

2022/3/5 All Right Reserved by webstage 40 事前の許可なくして、当資料の無断使用、無断複写、無断配布などは、固くお断りいたします。 このチャートは説明の為の 『代表例』 であり、この様になるとは限りません。 皆様方におかれましては、ご自身の情報からご自身用のチャートを作成 して下さい。

### 変更: 別荘 **+** 雇用延長

![](_page_40_Picture_1.jpeg)

## <mark>キャッシュ2シ一ト</mark> 本人:年金16.8%上昇+2年間の勤務分の加算

![](_page_40_Picture_59.jpeg)

事前の許可なくして、当資料の無断使用、無断複写、無断配布などは、固くお断りいたします。 このチャートは説明の為の『代表例』であり、この様になるとは限りません。皆様方におかれましては、ご自身の情報からご自身用のチャートを作成 して下さい。

![](_page_41_Figure_0.jpeg)

事前の許可なくして、当資料の無断使用、無断複写、無断配布などは、固くお断りいたします。

![](_page_42_Figure_0.jpeg)

#### 出典:FP[キャプテン](40代LP_V6_3_119開KFP@305040_体験版-KRG@336.xlsm)

2022/3/5 All Right Reserved by webstage 43 事前の許可なくして、当資料の無断使用、無断複写、無断配布などは、固くお断りいたします。 このチャートは説明の為の 『代表例』 であり、この様になるとは限りません。 皆様方におかれましては、ご自身の情報からご自身用のチャートを作成 して下さい。

![](_page_43_Picture_0.jpeg)

キャッシュ2シート 変更: 物価上昇: 別荘 **+** 雇用延長

![](_page_43_Picture_2.jpeg)

#### 資産の矢印を押す 毎年平均『**0.5%**』の物価上昇時 本人:年金**16.8%**上昇+**2**年間の勤務分の加算

![](_page_43_Picture_65.jpeg)

事前の許可なくして、当資料の無断使用、無断複写、無断配布などは、固くお断りいたします。 このチャートは説明の為の 『代表例』 であり、この様になるとは限りません。 皆様方におかれましては、ご自身の情報からご自身用のチャートを作成 して下さい。

![](_page_44_Picture_0.jpeg)

![](_page_44_Picture_134.jpeg)

### **\***注: 登記簿上の本人の持分は「**60%**」です。 **10**年後には子供は別居するとします。

![](_page_44_Picture_3.jpeg)

### 課税明細書の通り「資産」シートに入力する

事前の許可なくして、当資料の無断使用、無断複写、無断配布などは、固くお断りいたします。

種類

別荘\*

![](_page_45_Picture_0.jpeg)

## 課税明細書を書き写す

![](_page_45_Picture_51.jpeg)

事前の許可なくして、当資料の無断使用、無断複写、無断配布などは、固くお断りいたします。

![](_page_46_Picture_0.jpeg)

## 相続税を計算する年 (**10**年後の場合)

![](_page_46_Figure_2.jpeg)

税理士でない方が特定のお客様の個別の相続情報を取り扱いますと法律にふれるおそれがあります。

#### 相続財産を確認する (**10**年後相続の場合) 相続シート

![](_page_47_Picture_47.jpeg)

![](_page_48_Picture_0.jpeg)

## 相続財産を確認する (**10**年後相続の場合)

![](_page_48_Picture_39.jpeg)

#### 税理士でない方が特定のお客様の個別の相続情報を取り扱いますと法律にふれるおそれがあります。

![](_page_49_Picture_0.jpeg)

### ● ワーケーションには結構お金がかかります。

- 別荘購入の場合は本人が66歳まで、配偶者が64歳まで勤 務されることを推奨します。
- 避暑地の別荘は冬季の間どの様に管理するかを考えておく 必要があります。 使用していない時期の凍結をどのように 防ぐかが重要です。
- 別荘及びバケーションクラブは相続出来ますが、維持するに は経費が掛かります。 将来どうするかはお子様と相談され るのがよいと思います。 また、両方共売却も可能です。
- ⚫ 相続税の計算は参考としてください。

![](_page_50_Picture_0.jpeg)

### 入力方法に関しましては次のセミナーをご参照ください(**2021**年版)

**2021**年**7**月**3**[日のセミナーです。](https://chicappa-webstage.ssl-lolipop.jp/cf/fpcaptain_seminar.html)

- **P36** 入力の説明
- **P40** 統計値の退職金率(額)をゼロにする 積立**NISA**の入れ方
- **P42** 本人: 確定拠出年金企業型(**DC**)の入れ方 配偶者: 確定拠出年金個人型(**iDeCo** と **iDeCo+**)の入れ方

![](_page_50_Picture_6.jpeg)

積立NISA & NISAなどは次の『資産・保険』の項を使用します

![](_page_50_Picture_96.jpeg)

このチャートは説明の為の 『代表例』 であり、この様になるとは限りません。 皆様方におかれましては、ご自身の情報からご自身用 の<sup>チャートを作成して下<sup>さい</sup>事前の許可なくして、当資料の無断使用、無断複写、無断配布などは、固くお断りいたします。</sup>

![](_page_51_Picture_0.jpeg)

#### 本人の場合: 『企業型確定拠出年金』だけの場合、通常の退職金額を消去します

![](_page_51_Picture_194.jpeg)

#### 本人の場合: 右側の『★』のマークを押して、確定拠出年金の入力に進みます

![](_page_51_Figure_4.jpeg)

#### 本人の場合: 上段が企業型(DC)で下段が個人型(iDeCo)です。

![](_page_51_Figure_6.jpeg)

のチャートを作成して下さい事前の許可なくして、当資料の無断使用、無断複写、無断配布などは、固くお断りいたします。

![](_page_52_Picture_0.jpeg)

配偶者の場合: 『企業型確定拠出年金』だけの場合、通常の退職金額を消去します

![](_page_52_Figure_2.jpeg)

#### 配偶者の場合: 右側の『★』のマークを押して、確定拠出年金の入力に進みます

![](_page_52_Figure_4.jpeg)

All Right Reserved by webstage 2022/3/5 53

![](_page_53_Figure_0.jpeg)

## 聴ありがとうございました

このチャートは説明の為の 『代表例』 であり、この様になるとは限りません。 皆様方におかれましては、ご自身の情報からご自身用 のチャートを作成して下さい。事前の許可なくして、当資料の無断使用、無断複写、無断配布などは、固くお断りいたします。

![](_page_54_Figure_0.jpeg)

このチャートは説明の為の 『代表例』 であり、この様になるとは限りません。 皆様方におかれましては、ご自身の情報からご自身用 のチャートを作成して下さい。事前の許可なくして、当資料の無断使用、無断複写、無断配布などは、固くお断りいたします。

### 先頭に適切な名前を挿入します

<span id="page-55-0"></span>![](_page_55_Figure_1.jpeg)

のチャートを作成して下さい。事前の許可なくして、当資料の無断使用、無断複写、無断配布などは、固くお断りいたします。

![](_page_56_Picture_0.jpeg)

#### マクロを有効にする

![](_page_56_Picture_85.jpeg)

このチャートは説明の為の 『代表例』 であり、この様になるとは限りません。 皆様方におかれましては、ご自身の情報からご自身用 のチャートを作成して下さい。事前の許可なくして、当資料の無断使用、無断複写、無断配布などは、固くお断りいたします。

### インターネットからのファイル入手に関して**(2/2)** ダウンロードした「FPキャプテン」を「ダブルクリック」で開いた後

#### 下記のセキュリティの警告が出た場合には『コンテンツの有効化』を押してください

![](_page_57_Figure_2.jpeg)

#### 下記のセキュリティの警告が出た場合には『はい』を押してください

![](_page_57_Picture_71.jpeg)